# **Release Notes for Cisco Catalyst 9300 Series Switches, Cisco IOS XE Fuji 16.8.x**

**First Published:** 2018-04-06

**Last Modified:** 2018-04-05

# **Release Notes for Cisco Catalyst 9300 Series Switches, Cisco IOS XE Fuji 16.8.x**

# **Introduction**

Cisco Catalyst 9300 Series Switches are Cisco's lead stackable access platform for the next-generation enterprise and has been purpose-built to address emerging trends of Security, IoT, Mobility, and Cloud.

They deliver complete convergence with the rest of the Cisco Catalyst 9000 Series Switches in terms of ASIC architecture with a Unified Access Data Plane (UADP) 2.0. The platform runs an Open Cisco IOS XE that supports model driven programmability, has the capacity to host containers, and run 3rd party applications and scripts natively within the switch (by virtue of x86 CPU architecture, local storage, and a higher memory footprint). The series forms the foundational building block for SD-Access, which is Cisco's lead enterprise architecture.

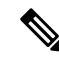

Explore the [Content](https://content.cisco.com/) Hub, the all new portal that offers an enhanced product documentation experience. **Note**

- Use faceted search to locate content that is most relevant to you.
- Create customized PDFs for ready reference.
- Benefit from context-based recommendations.

Get started with the Content Hub at [content.cisco.com](https://content.cisco.com/) to craft a personalized documentation experience.

Do provide feedback about your experience with the Content Hub.

# **Whats New in Cisco IOS XE Fuji 16.8.1a**

# <span id="page-1-0"></span>**Hardware Features in Cisco IOS XE Fuji 16.8.1a**

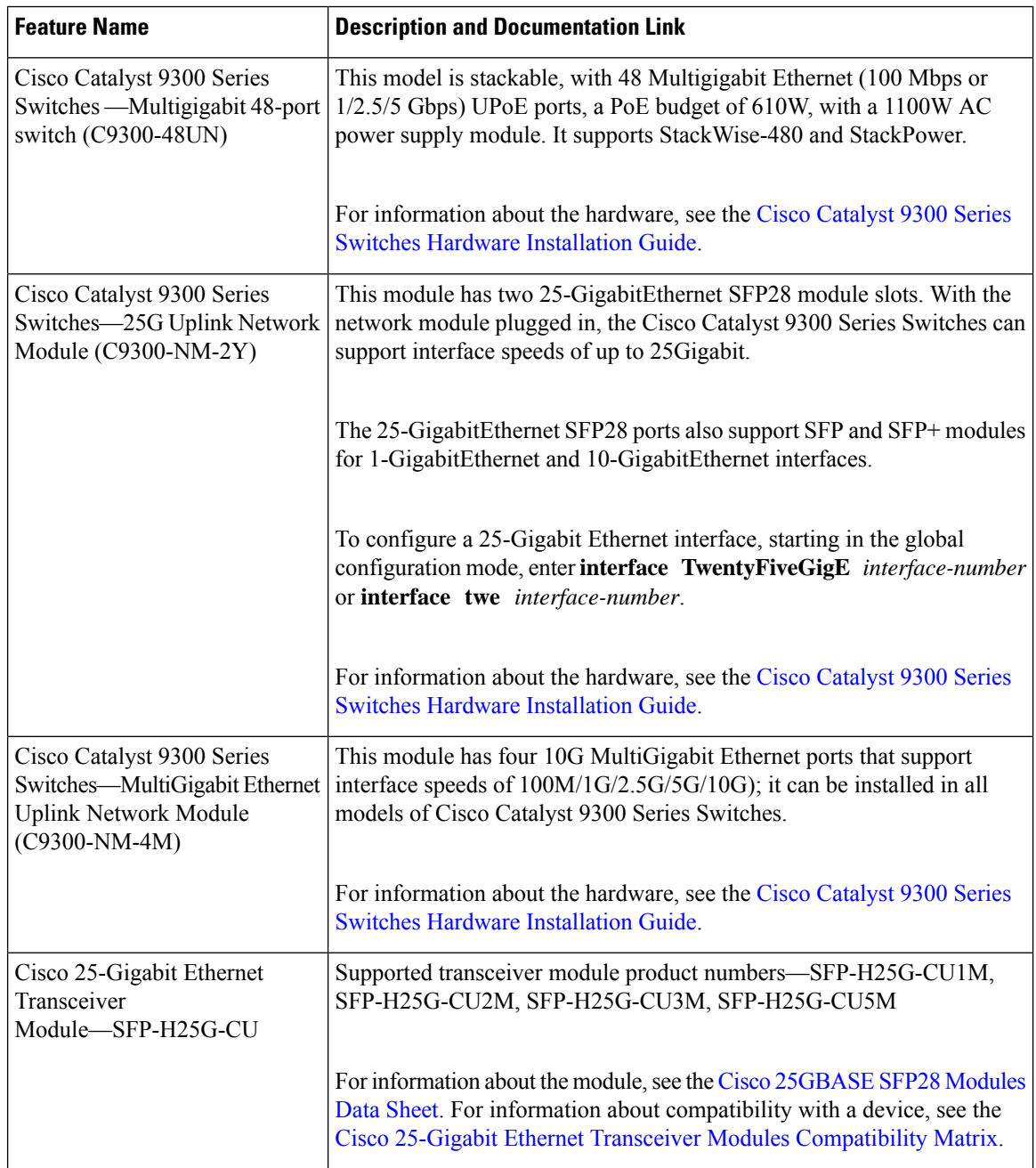

I

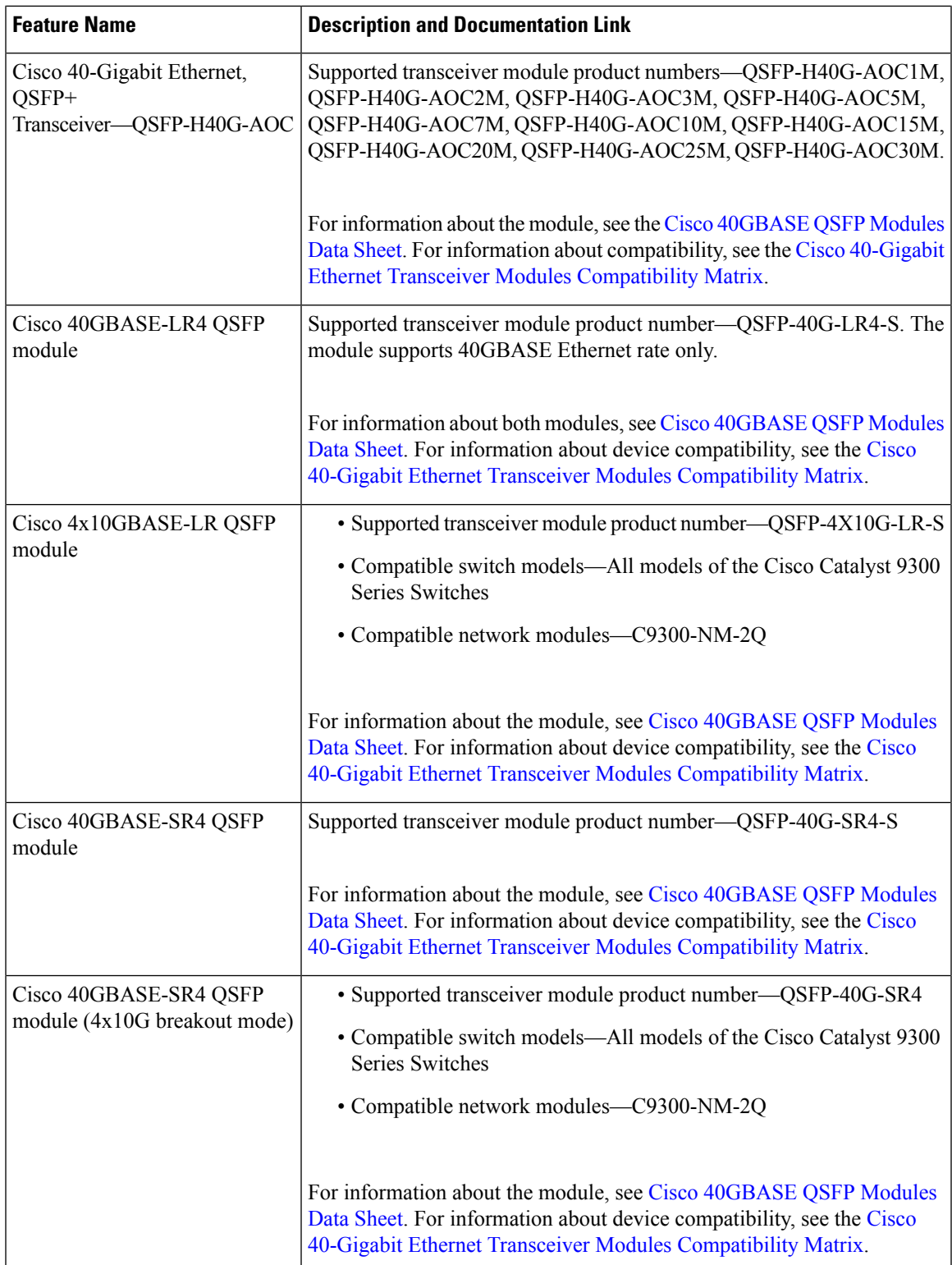

# **Software Features in Cisco IOS XE Fuji 16.8.1a**

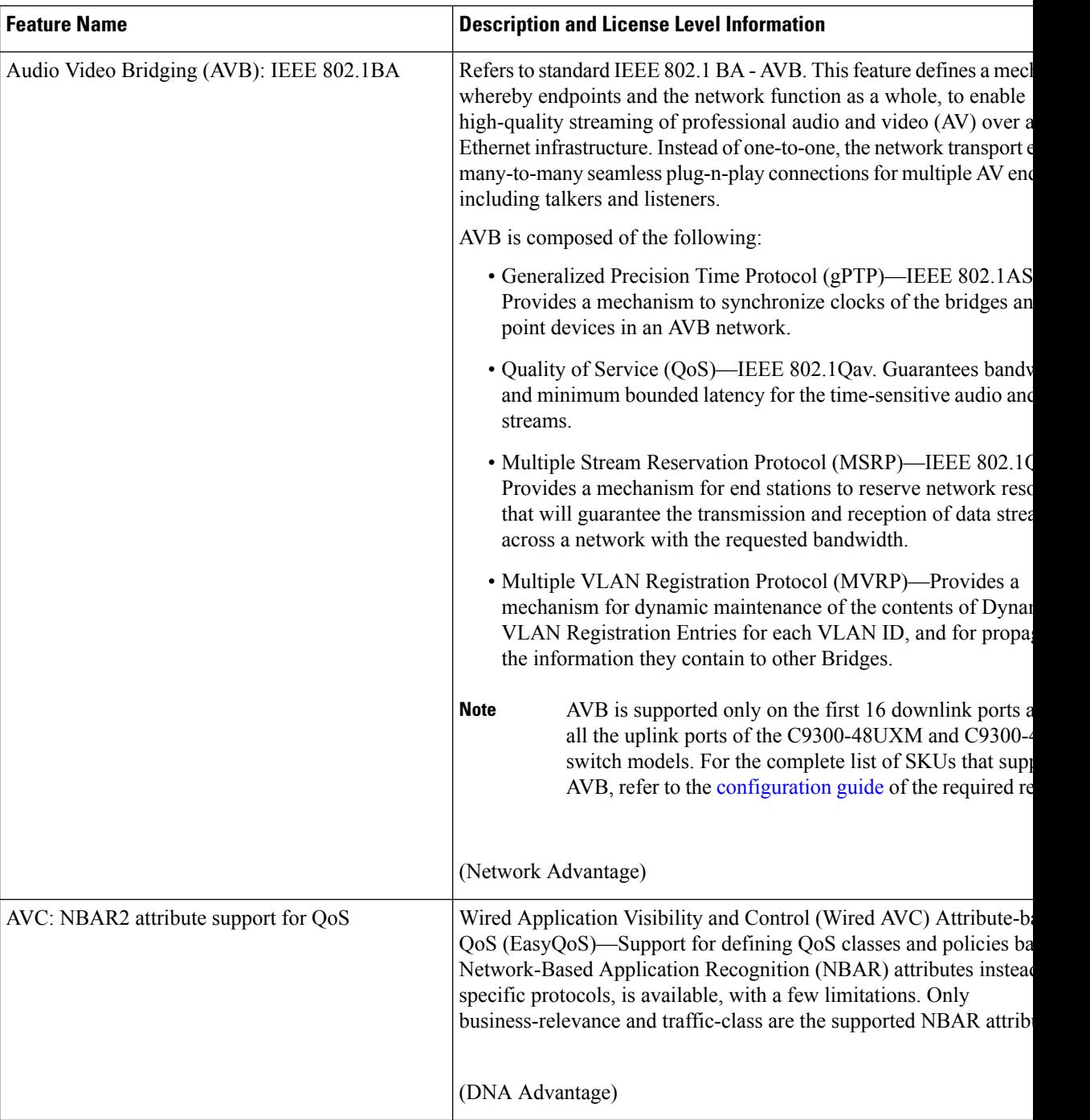

I

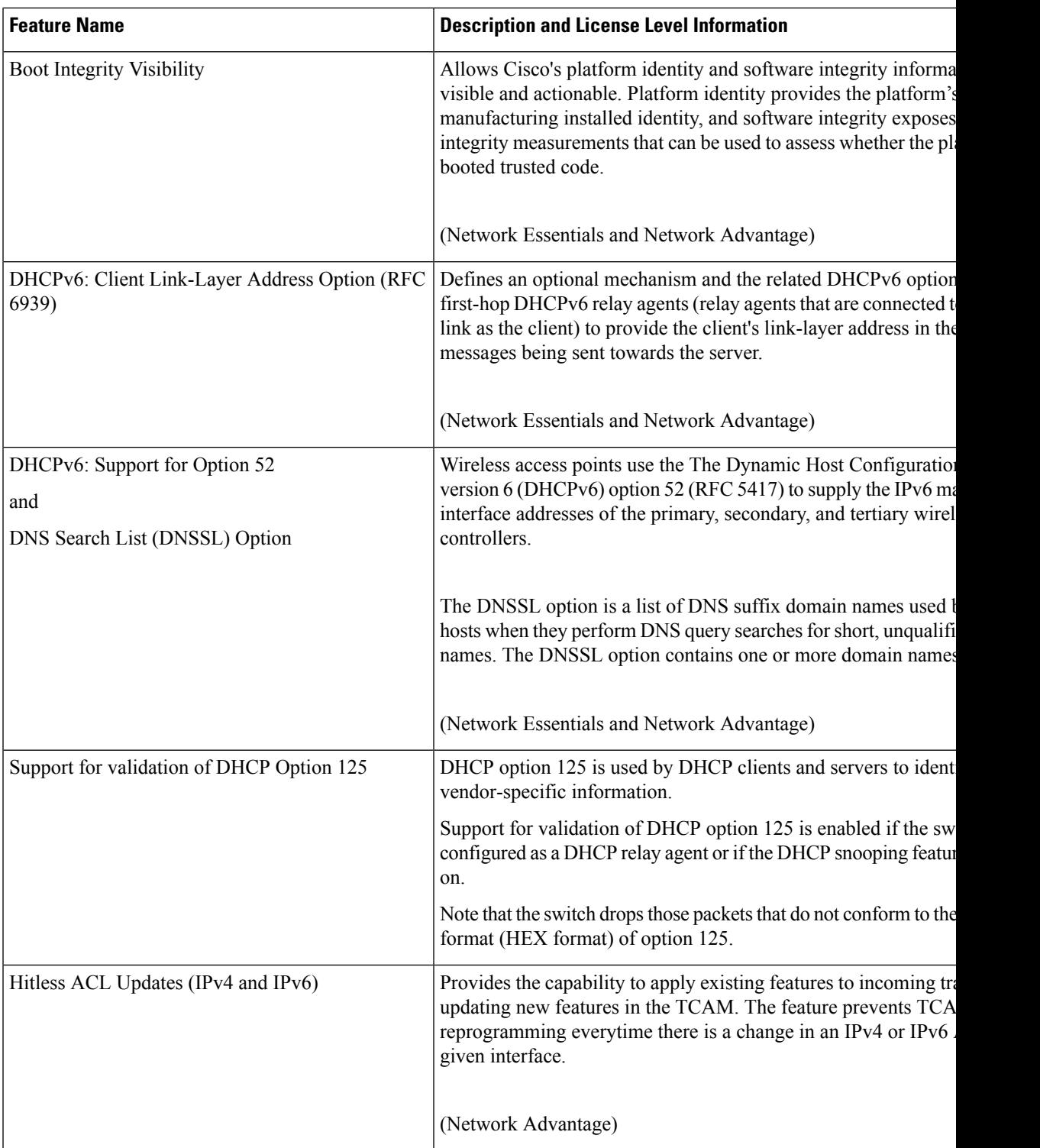

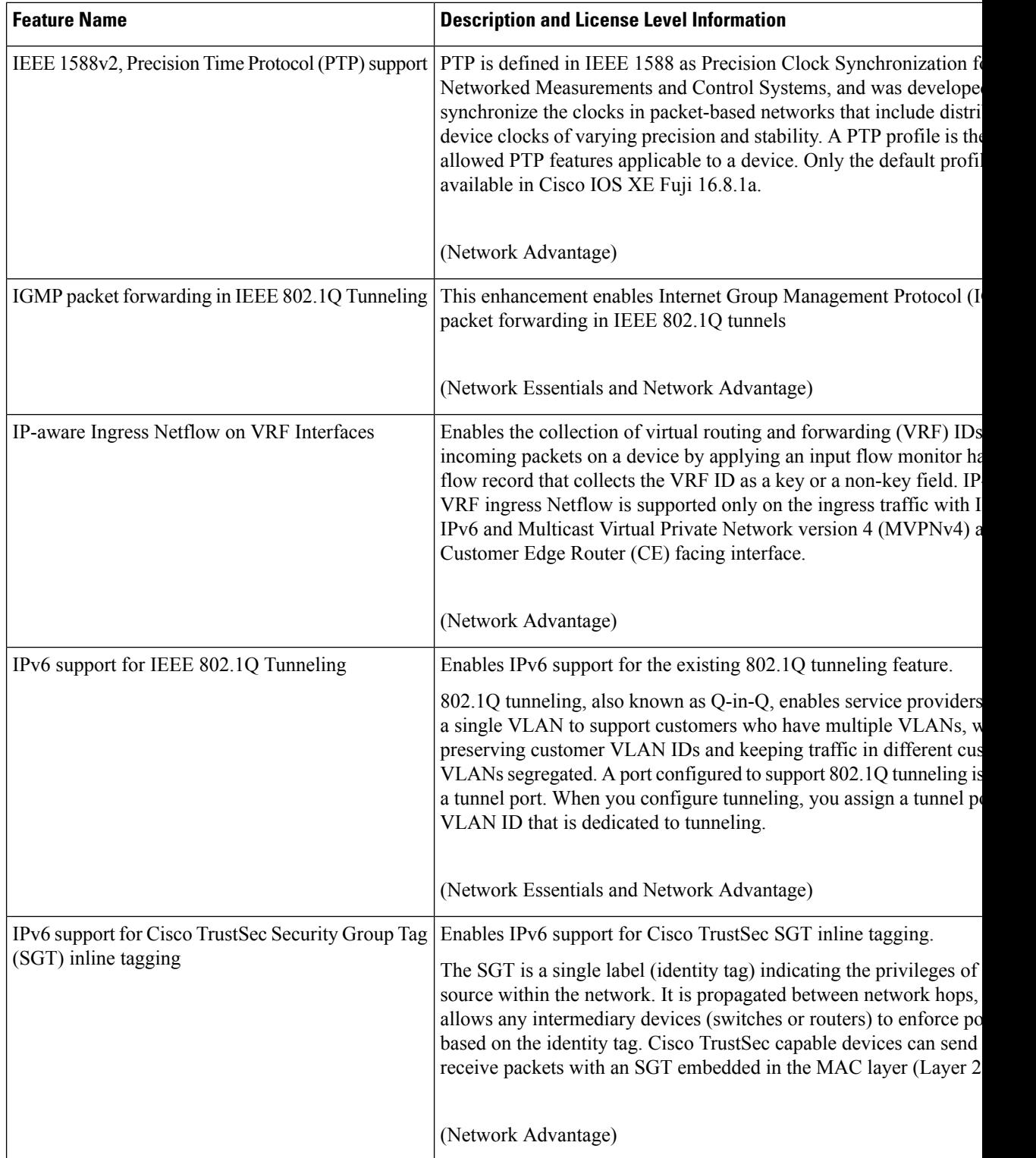

 $\mathbf I$ 

I

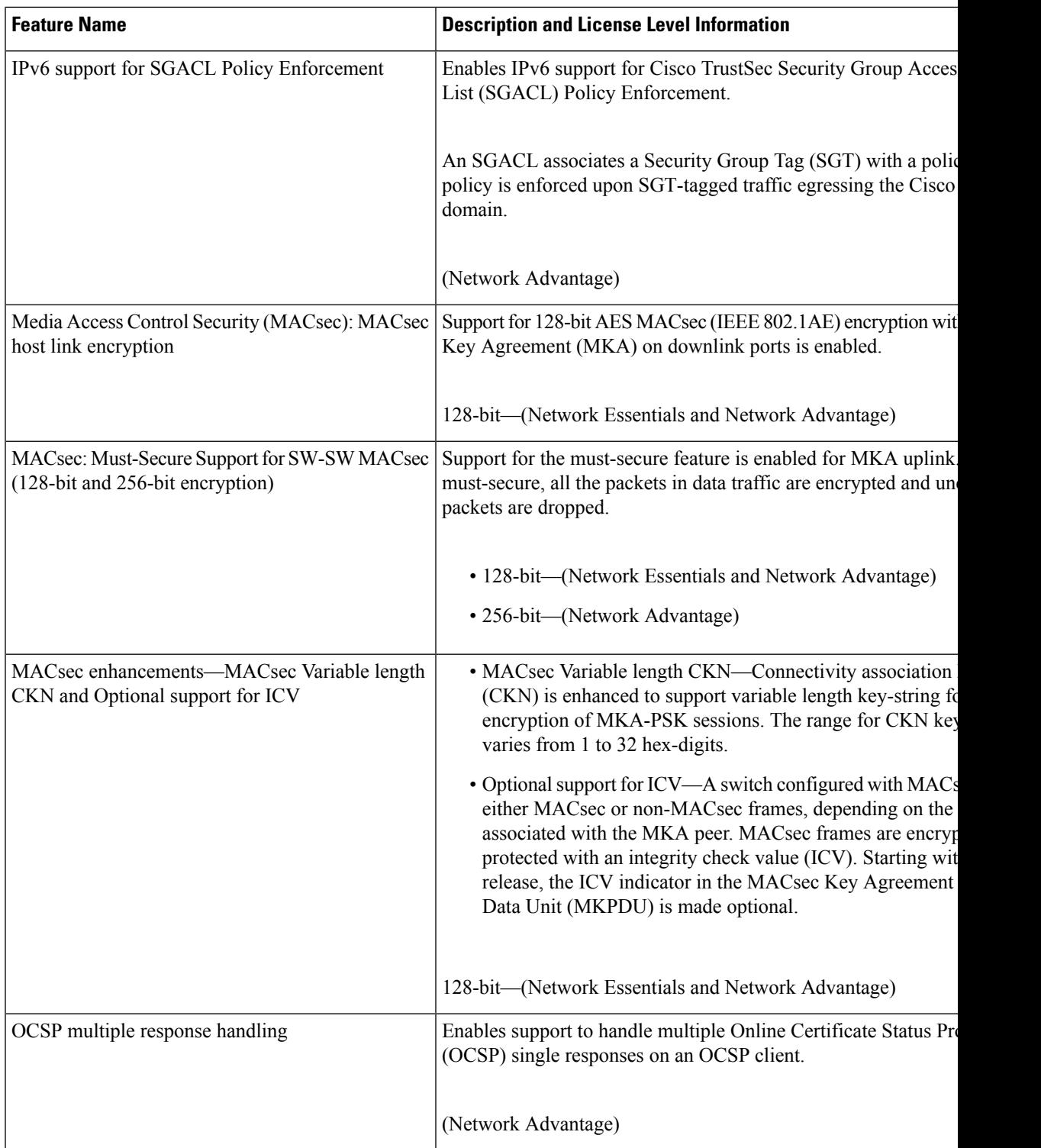

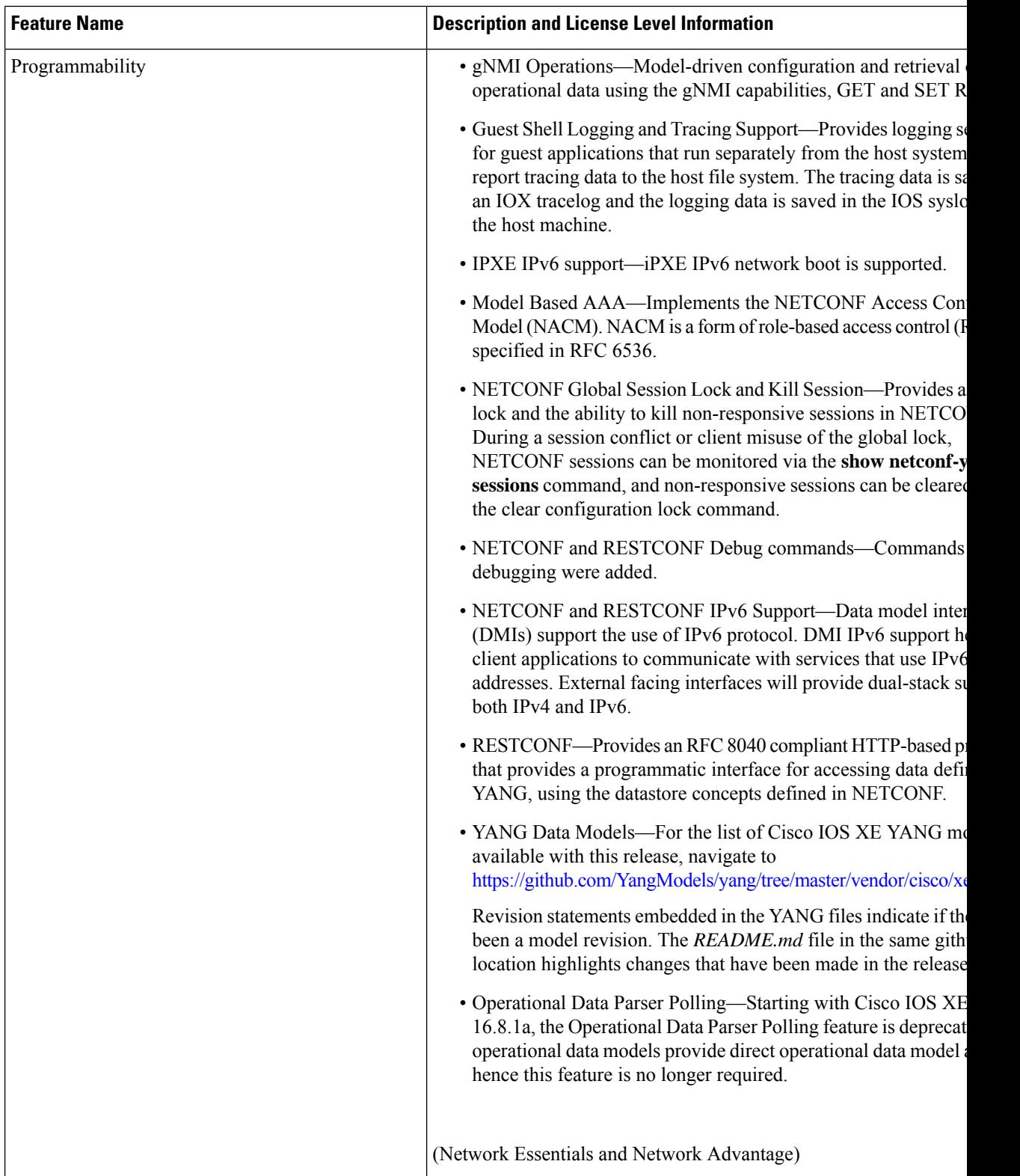

I

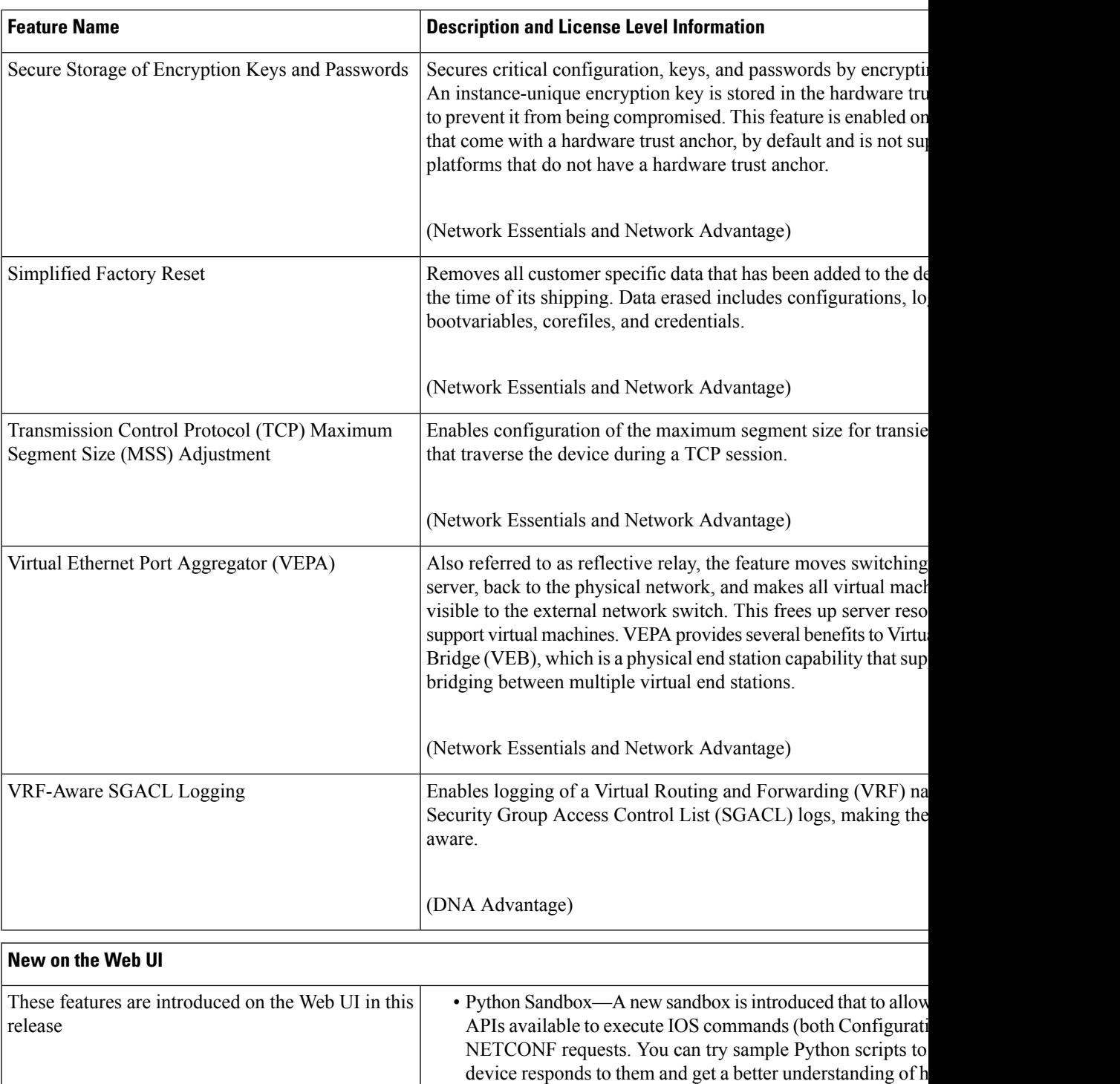

them to the network device.

on the device. You can safely run your Python scripts in the

# **Important Notes**

### **Unsupported Features**

- Bluetooth
- Cisco Plug-in for OpenFlow 1.3
- Cisco TrustSec Network Device Admission Control (NDAC) on Uplinks
- Converged Access for Branch Deployments
- Gateway Load Balancing Protocol (GLBP)
- IPsec VPN
- IPsec with FIPS
- Network-Powered Lighting (including COAP Proxy Server, 2-event Classification, Perpetual POE, Fast PoE)
- Performance Monitoring (PerfMon)
- Virtual Routing and Forwarding (VRF)-Aware web authentication

### **Complete List of Supported Features**

For the complete list of features supported on a platform, see the Cisco Feature Navigator at <https://www.cisco.com/go/cfn>.

### **Accessing Hidden Commands**

Starting with Cisco IOS XE Fuji 16.8.1a, as an improved security measure, the way in which hidden commands can be accessed has changed.

Hidden commands have always been present in Cisco IOS XE, but were not equipped with CLI help. This means that entering enter a question mark (?) at the system prompt did not display the list of available commands. For information about CLI help, see Understanding the Help System. Such hidden commands are only meant to assist Cisco TAC in advanced troubleshooting and are therefore not documented.

Starting with Cisco IOS XE Fuji 16.8.1a, hidden commands are available under:

- Category 1—Hidden commandsin privileged or User EXEC mode. Begin by entering the **service internal** command to access these commands.
- Category 2—Hidden commands in one of the configuration modes (global, interface and so on). These commands do not require the **service internal** command.

Further, the following applies to hidden commands under Category 1 and 2:

• The commands have CLI help. Entering enter a question mark (?) at the system prompt displays the list of available commands.

Note: For Category 1, enter the service internal command before you enter the question mark; you do not have to do this for Category 2.

• The system generates a %PARSER-5-HIDDEN syslog message when the command is used. For example:

```
*Feb 14 10:44:37.917: %PARSER-5-HIDDEN: Warning!!! 'show processes memory old-header '
is a hidden command.
Use of this command is not recommended/supported and will be removed in future.
```
Apart from category 1 and 2, there remain internal commands displayed on the CLI, for which the system does NOT generate the %PARSER-5-HIDDEN syslog message.

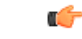

Ш

We recommend that you use any hidden command only under TAC supervision. **Important**

> If you find that you are using a hidden command, open a TAC case for help with finding another way of collecting the same information asthe hidden command (for a hidden EXEC mode command), or to configure the same functionality (for a hidden configuration mode command) using non-hidden commands.

# **Supported Hardware**

# **Cisco Catalyst 9300 Series Switches—Model Numbers**

The following table lists the supported hardware models and the default license levels they are delivered with. For information about the available license levels, see section *License Levels* .

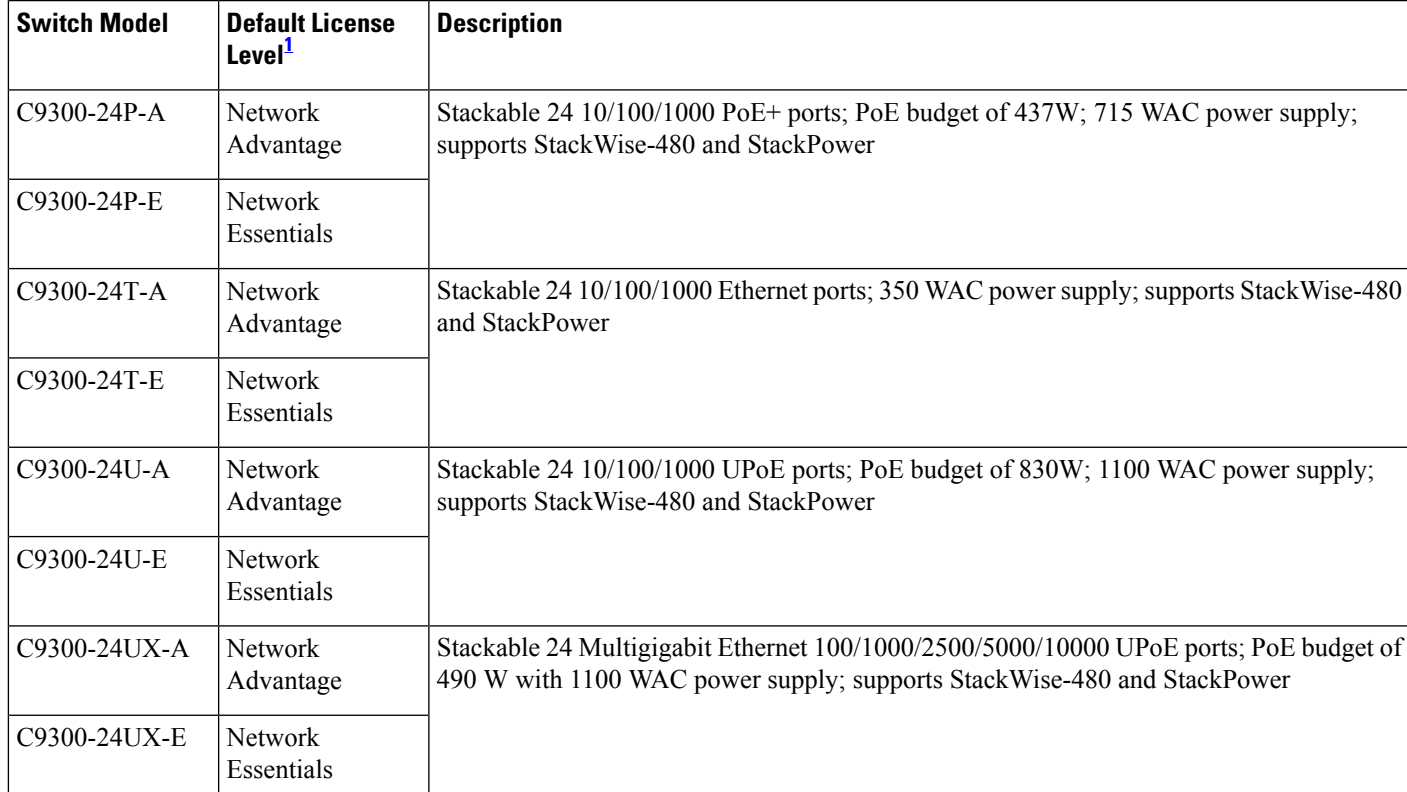

**Table 1: Cisco Catalyst 9300 Series Switches**

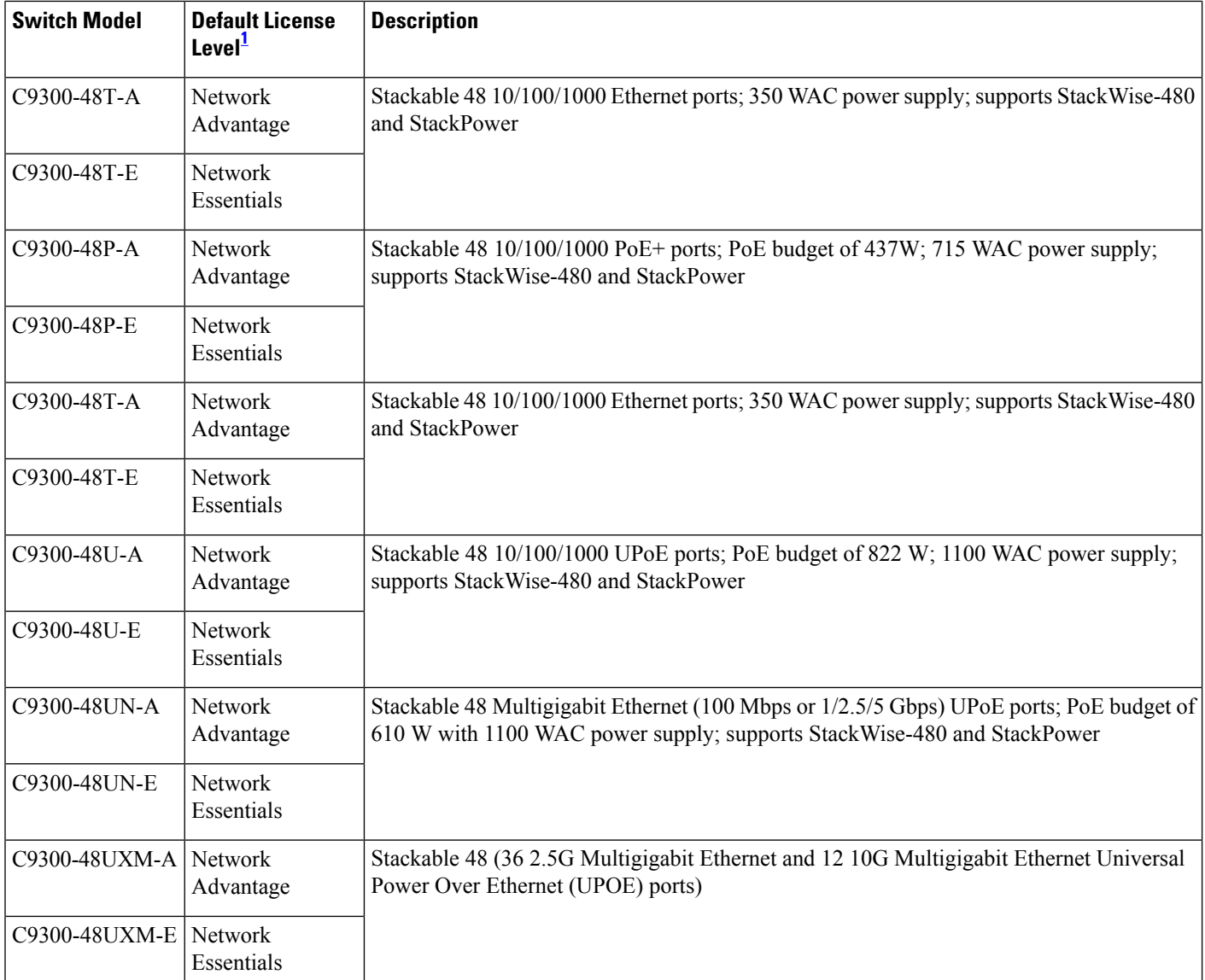

See section *Licensing* → *Table: Permitted Combinations*, in this document for information about the add-on licenses that you can order.

## **Table 2: Cisco Catalyst 9300L Series Switches**

2 See section *Licensing* → *Table: Permitted Combinations*, in this document for information about the add-on licenses that you can order.

# **Network Modules**

1

<span id="page-11-0"></span>Ш

The following table lists the optional uplink network modules with 1-Gigabit, 10-Gigabit, 25-Gigabit, and 40-Gigabitslots. You should only operate the switch with either a network module or a blank module installed.

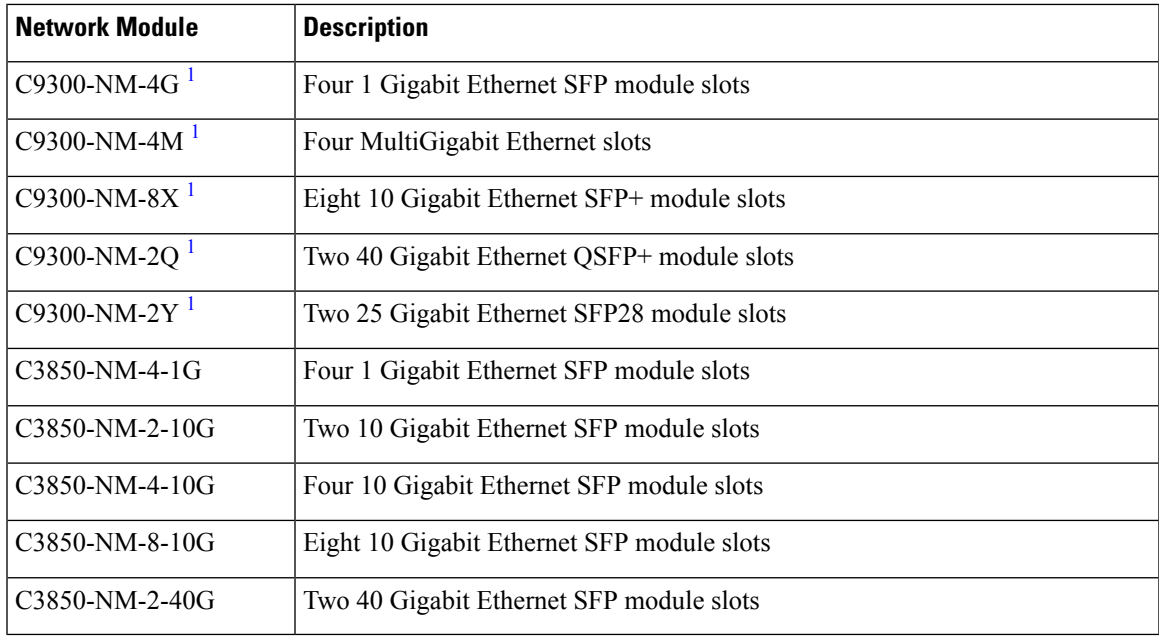

<span id="page-12-0"></span>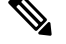

**Note 1.** These network modules are supported only on the C9300 SKUs of the Cisco Catalyst 9300 Series Switches.

# **Optics Modules**

Cisco Catalyst Series Switches support a wide range of optics and the list of supported optics is updated on a regular basis. Use the Transceiver Module Group (TMG) [Compatibility](https://tmgmatrix.cisco.com/home) Matrix tool, or consult the tables at this URL for the latest transceiver module compatibility information: [https://www.cisco.com/en/US/products/](https://www.cisco.com/en/US/products/hw/modules/ps5455/products_device_support_tables_list.html) [hw/modules/ps5455/products\\_device\\_support\\_tables\\_list.html](https://www.cisco.com/en/US/products/hw/modules/ps5455/products_device_support_tables_list.html)

# **Compatibility Matrix**

The following table provides software compatibility information.

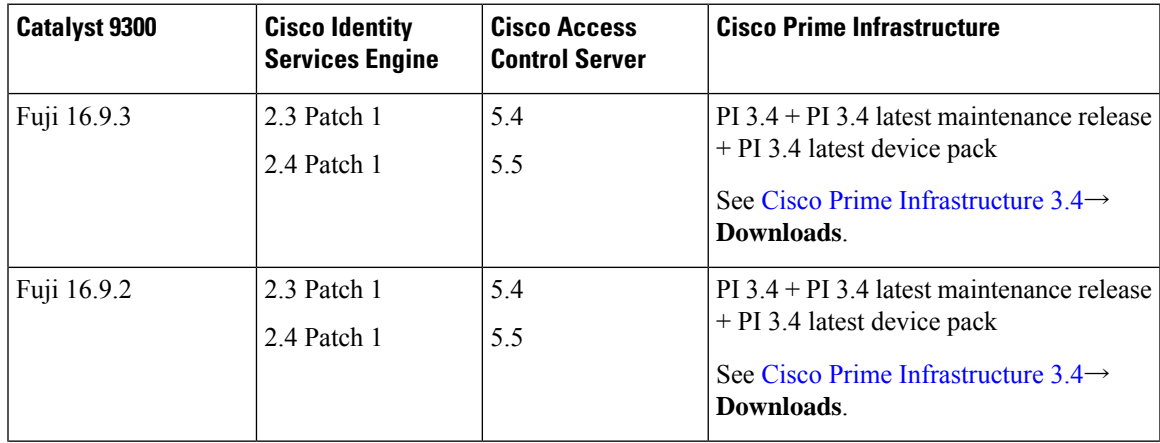

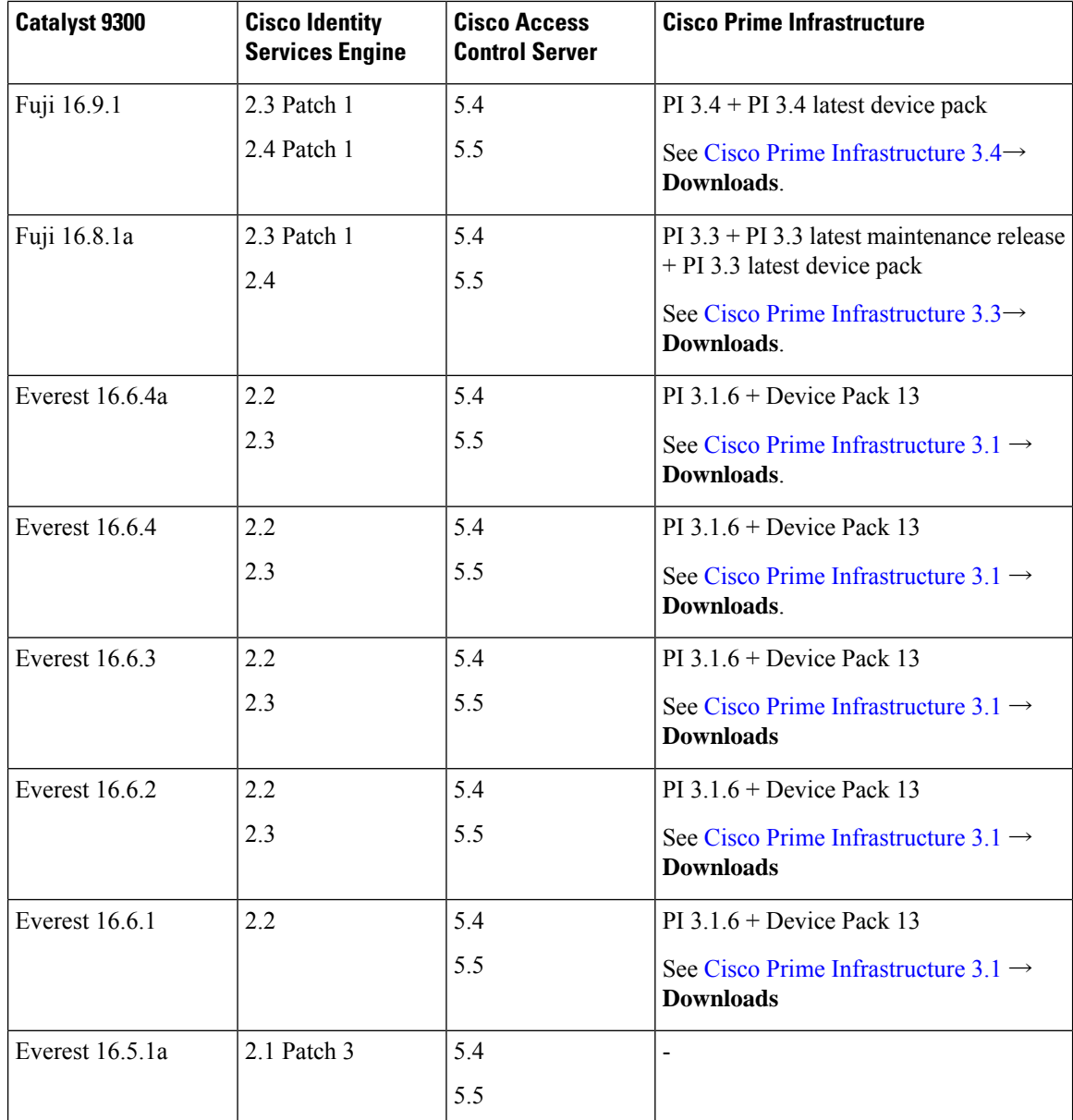

# **Web UI System Requirements**

The following subsections list the hardware and software required to access the Web UI:

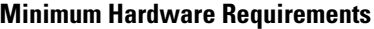

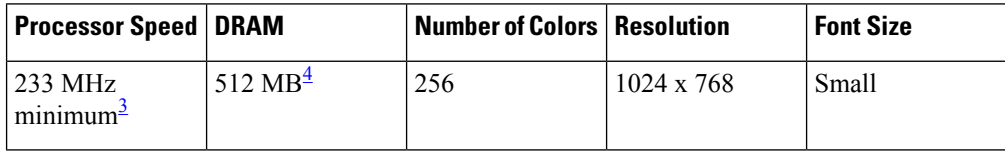

Ш

- <span id="page-14-1"></span><span id="page-14-0"></span><sup>3</sup> We recommend 1 GHz
- <sup>4</sup> We recommend 1 GB DRAM

## **Software Requirements**

## **Operating Systems**

- Windows 10 or later
- Mac OS X 10.11 or later

## **Browsers**

- Google Chrome—Version 38 or later (On Windows and Mac)
- Microsoft Edge
- Mozilla Firefox—Version 42 or later (On Windows and Mac)
- Safari—Version 9 or later (On Mac)

# **Upgrading the Switch Software**

This section covers the various aspects of upgrading or downgrading the device software.

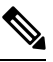

**Note** You cannot use the Web UI to install, upgrade, or downgrade device software.

# **Finding the Software Version**

The package files for the Cisco IOS XE software are stored on the system board flash device (flash:).

You can use the **show version** privileged EXEC command to see the software version that is running on your switch.

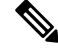

Although the **show version** output always shows the software image running on the switch, the model name shown at the end of this display is the factory configuration and does not change if you upgrade the software license. **Note**

You can also use the **dir** *filesystem:* privileged EXEC command to see the directory names of other software images that you might have stored in flash memory.

# **Software Images**

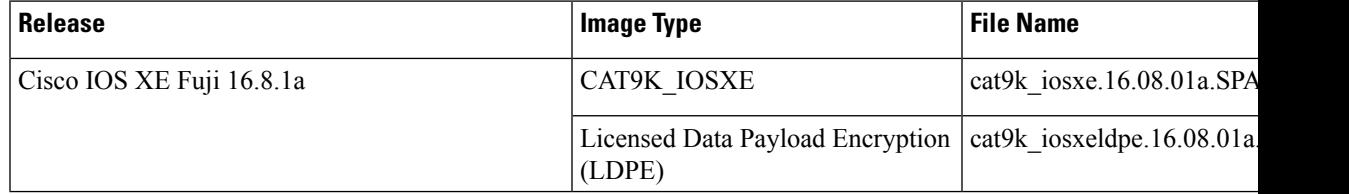

# **Automatic Boot Loader Upgrade**

When you upgrade from the existing release on your switch to a later or newer release for the first time, the boot loader may be automatically upgraded, based on the hardware version of the switch. If the boot loader is automatically upgraded, it will take effect on the next reload. If you go back to the older release after this, the boot loader is not downgraded. The updated boot loader supports all previous releases.

Forsubsequent Cisco IOS XE Everest 16.x.x, or Cisco IOS XE Fuji 16.x.x releases, if there is a new bootloader in that release, it may be automatically upgraded based on the hardware version of the switch when you boot up your switch with the new image for the first time.

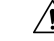

**Caution** Do not power cycle your switch during the upgrade.

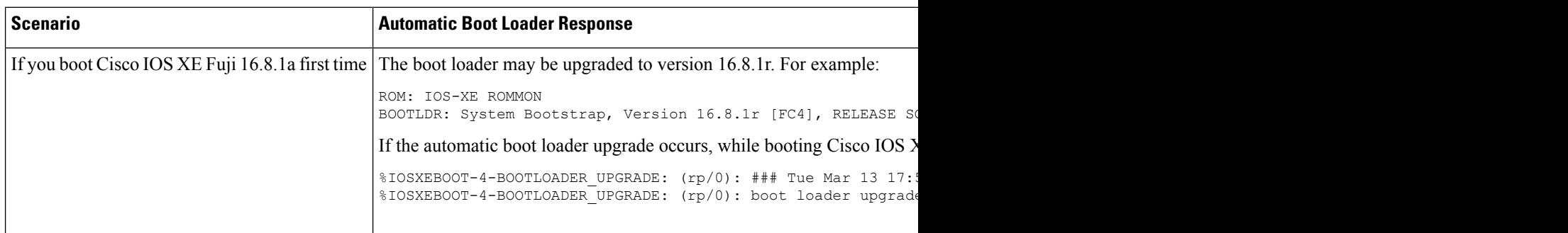

# **Automatic Microcode Upgrade**

During a Cisco IOS image upgrade or downgrade on a PoE or UPoE switch, the microcode is updated to reflect applicable feature enhancements and bug fixes. Do not restart the switch during the upgrade or downgrade process.

It takes approximately an additional 4 minutes to complete the microcode upgrade in addition to the normal reload time; however, data traffic continues to be forwarded during the upgrade. The microcode update occurs only during an image upgrade or downgrade on PoE or UPoE switches. It does not occur during switch reloads or on non-PoE switches.

The following console messages are displayed during microcode upgrade.

```
MM [1] MCU version 111 sw ver 105
MM [2] MCU version 111 sw ver 105
Front-end Microcode IMG MGR: found 4 microcode images for 1 device.
Image for front-end 0: /tmp/microcode_update/front_end/fe_type_6_0 mismatch: 0
Image for front-end 0: /tmp/microcode_update/front_end/fe_type_6_1 mismatch: 1
Image for front-end 0: /tmp/microcode update/front end/fe type 6 2 mismatch: 1
Image for front-end 0: /tmp/microcode_update/front_end/fe_type_6_3 mismatch: 0
Front-end Microcode IMG MGR: Preparing to program device microcode...
Front-end Microcode IMG MGR: Preparing to program device[0], index=0 ...594412 bytes....
Skipped[0].
Front-end Microcode IMG MGR: Preparing to program device[0], index=1 ...393734 bytes.
Front-end Microcode IMG MGR: Programming device 0...rwRrrrrrrw..
0%.........................................................................
10%........................................................................
20%..........................................................................
```
30%........................................................................ 40%.......................................................................... 50%........................................................................ 60%.......................................................................... 70%......................................................................... 80%.......................................................................... 90%........................................................................100% Front-end Microcode IMG MGR: Preparing to program device[0], index=2 ...25186 bytes. Front-end Microcode IMG MGR: Programming device  $0...$ rrrrrw $0...0$ % $...10$ % $...10$ % $...20$ % $...100$ % $...00$ % $...00$ % $...00$ % $...00$ % $...00$ % $...000$ % $...000$ % $...$ Front-end Microcode IMG MGR: Microcode programming complete for device 0. Front-end Microcode IMG MGR: Preparing to program device[0], index=3 ...86370 bytes.... Skipped[3]. Front-end Microcode IMG MGR: Microcode programming complete in 290 seconds

# **Software Installation Commands**

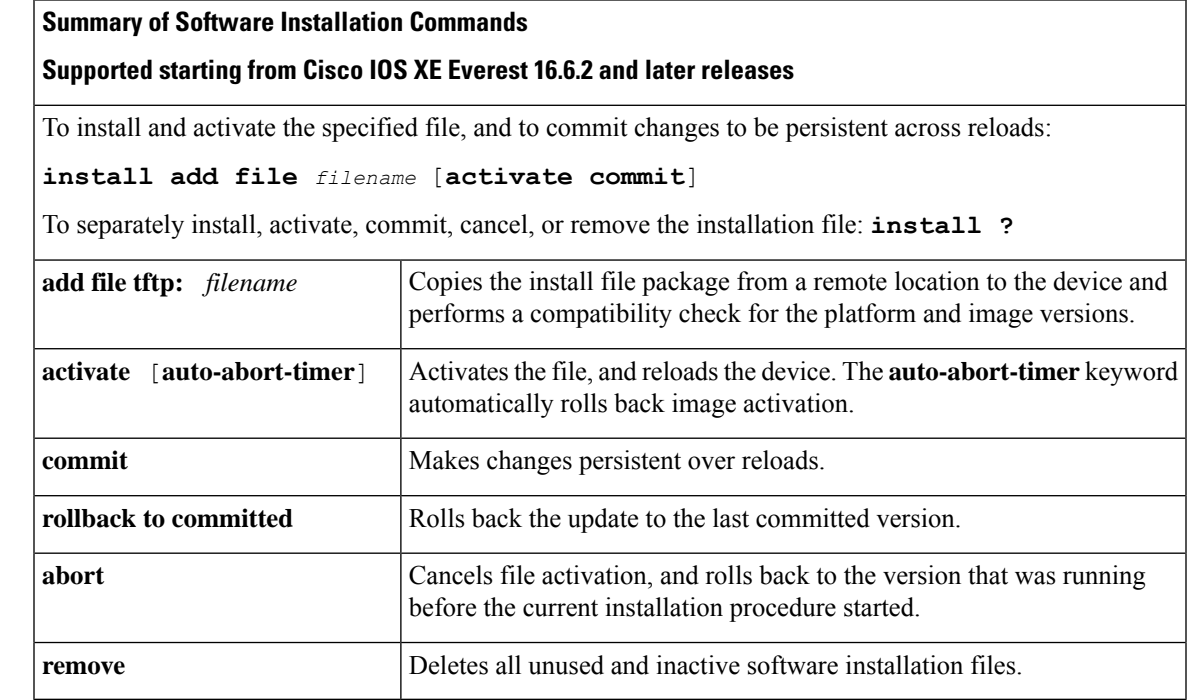

**Note**

The **request platform software** commands are deprecated starting from Cisco IOS XE Gibraltar 16.10.1. The commands are visible on the CLI in this release and you can configure them, but we recommend that you use the **install** commands to upgrade or downgrade.

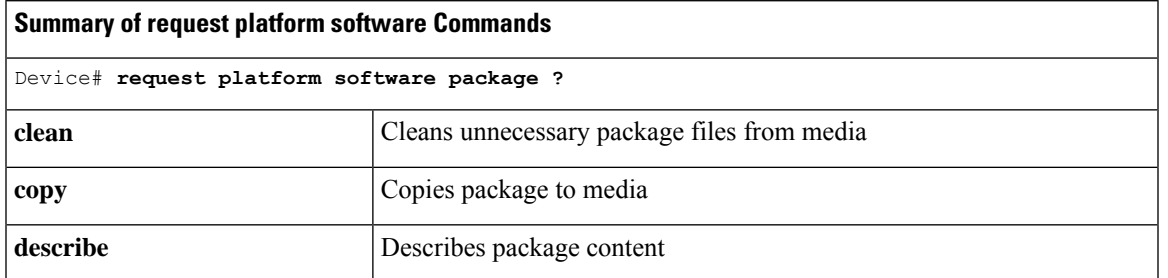

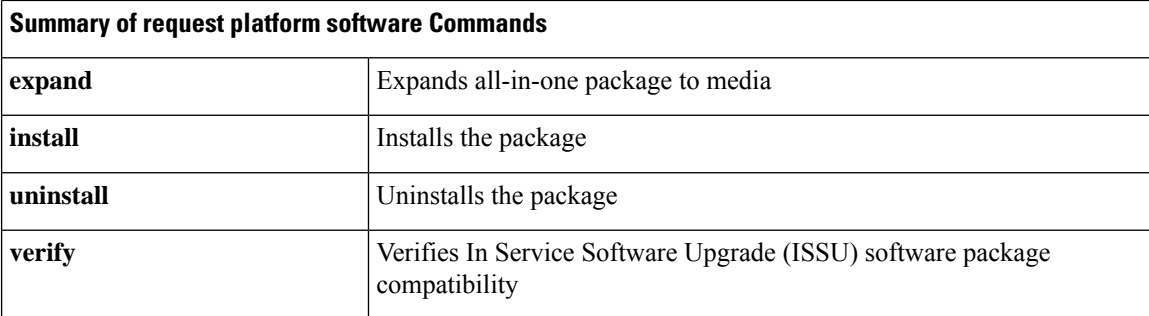

# **Upgrading in Install Mode**

Follow these instructions to upgrade from one release to another, in install mode.

## **Before you begin**

Note that you can use this procedure for the following upgrade scenarios:

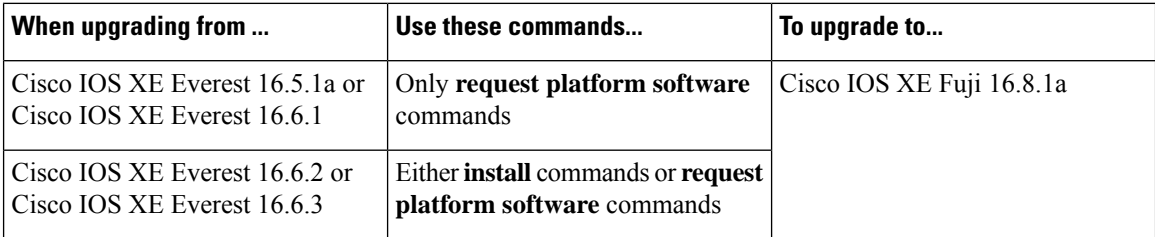

The sample output shows upgrade from

- Cisco IOS XE Everest 16.5.1a to Cisco IOS XE Fuji 16.8.1a using **requestplatform software** commands.
- Cisco IOS XE Everest 16.6.3 to Cisco IOS XE Fuji 16.8.1a using **install** commands.

# **Procedure**

## **Step 1** Clean Up

Ensure that you have at least 1GB of space in flash to expand a new image. Clean up old installation files in case of insufficient space.

# • **request platform software package clean**

• **install remove inactive**

The following sample output displays the cleaning up of unused files, by using the **requestplatform software package clean** command for upgrade scenario Cisco IOS XE Everest 16.5.1a to Cisco IOS XE Fuji 16.8.1a. Use the **switch all** option to clean up all the switches in your stack

Ignore the hexdump: messages in the CLI when you enter the command; they have no functional impact and will be removed in a later release. You will see this only on member switches and not on the active or standby. In the sample output below, hexdump messages are seen on switch 3, which is a member switch. **Note**

```
Switch# request platform software package clean switch all
Running command on switch 1
```
Cleaning flash:

```
Cleaning up unnecessary package files
No path specified, will use booted path flash:packages.conf
Cleaning flash:
Scanning boot directory for packages ... done.
Preparing packages list to delete ...
cat9k-cc_srdriver.16.05.01a.SPA.pkg
File is in use, will not delete.
cat9k-espbase.16.05.01a.SPA.pkg
File is in use, will not delete.
cat9k-guestshell.16.05.01a.SPA.pkg
File is in use, will not delete.
cat9k-rpbase.16.05.01a.SPA.pkg
File is in use, will not delete.
cat9k-rpboot.16.05.01a.SPA.pkg
File is in use, will not delete.
cat9k-sipbase.16.05.01a.SPA.pkg
File is in use, will not delete.
cat9k-sipspa.16.05.01a.SPA.pkg
File is in use, will not delete.
cat9k-srdriver.16.05.01a.SPA.pkg
File is in use, will not delete.
cat9k-webui.16.05.01a.SPA.pkg
File is in use, will not delete.
cat9k-wlc.16.05.01a.SPA.pkg
File is in use, will not delete.
packages.conf
File is in use, will not delete.
done.
done.
Running command on switch 2
Cleaning up unnecessary package files
No path specified, will use booted path flash:packages.conf
Cleaning flash:
Scanning boot directory for packages ... done.
Preparing packages list to delete ...
cat9k-cc_srdriver.16.05.01a.SPA.pkg
File is in use, will not delete.
cat9k-espbase.16.05.01a.SPA.pkg
File is in use, will not delete.
cat9k-guestshell.16.05.01a.SPA.pkg
File is in use, will not delete.
cat9k-rpbase.16.05.01a.SPA.pkg
File is in use, will not delete.
cat9k-rpboot.16.05.01a.SPA.pkg
File is in use, will not delete.
cat9k-sipbase.16.05.01a.SPA.pkg
File is in use, will not delete.
cat9k-sipspa.16.05.01a.SPA.pkg
File is in use, will not delete.
cat9k-srdriver.16.05.01a.SPA.pkg
File is in use, will not delete.
cat9k-webui.16.05.01a.SPA.pkg
File is in use, will not delete.
cat9k-wlc.16.05.01a.SPA.pkg
File is in use, will not delete.
packages.conf
File is in use, will not delete.
done.
Running command on switch 3
Cleaning up unnecessary package files
No path specified, will use booted path flash:packages.conf
```
Scanning boot directory for packages ... done. Preparing packages list to delete ... hexdump: NVRAM: No such file or directory hexdump: all input file arguments failed head: cannot open 'NVRAM' for reading: No such file or directory NVRAM: No such file or directory hexdump: NVRAM: No such file or directory hexdump: stdin: Bad file descriptor tail: cannot open 'NVRAM' for reading: No such file or directory hexdump: NVRAM: No such file or directory hexdump: all input file arguments failed cat9k-cc\_srdriver.16.05.01a.SPA.pkg File is in use, will not delete. cat9k-espbase.16.05.01a.SPA.pkg File is in use, will not delete. cat9k-guestshell.16.05.01a.SPA.pkg File is in use, will not delete. cat9k-rpbase.16.05.01a.SPA.pkg File is in use, will not delete. cat9k-rpboot.16.05.01a.SPA.pkg File is in use, will not delete. cat9k-sipbase.16.05.01a.SPA.pkg File is in use, will not delete. cat9k-sipspa.16.05.01a.SPA.pkg File is in use, will not delete. cat9k-srdriver.16.05.01a.SPA.pkg File is in use, will not delete. cat9k-webui.16.05.01a.SPA.pkg File is in use, will not delete. cat9k-wlc.16.05.01a.SPA.pkg File is in use, will not delete. packages.conf File is in use, will not delete. done. The following files will be deleted: [1]: /flash/cat9k-cc\_srdriver.SPA.pkg /flash/cat9k-espbase.SPA.pkg /flash/cat9k-guestshell.SPA.pkg /flash/cat9k-rpbase.SPA.pkg /flash/cat9k-rpboot.SPA.pkg /flash/cat9k-sipbase.SPA.pkg /flash/cat9k-sipspa.SPA.pkg /flash/cat9k-srdriver.SPA.pkg /flash/cat9k-webui.SPA.pkg /flash/cat9k\_iosxe.16.05.01a.SPA.conf /flash/packages.conf.00- [2]: /flash/cat9k-cc\_srdriver.SPA.pkg /flash/cat9k-espbase.SPA.pkg /flash/cat9k-guestshell.SPA.pkg /flash/cat9k-rpbase.SPA.pkg /flash/cat9k-rpboot.SPA.pkg /flash/cat9k-sipbase.SPA.pkg /flash/cat9k-sipspa.SPA.pkg /flash/cat9k-srdriver.SPA.pkg /flash/cat9k-webui.SPA.pkg /flash/cat9k\_iosxe.16.05.01a.SPA.conf /flash/packages.conf.00- [3]: /flash/cat9k-cc\_srdriver.SPA.pkg /flash/cat9k-espbase.SPA.pkg /flash/cat9k-guestshell.SPA.pkg

```
/flash/cat9k-rpbase.SPA.pkg
/flash/cat9k-rpboot.SPA.pkg
/flash/cat9k-sipbase.SPA.pkg
/flash/cat9k-sipspa.SPA.pkg
/flash/cat9k-srdriver.SPA.pkg
/flash/cat9k-webui.SPA.pkg
/flash/cat9k_iosxe.16.05.01a.SPA.conf
/flash/packages.conf.00-
Do you want to proceed? [y/n]y
[1]:
Deleting file flash:cat9k-cc_srdriver.SPA.pkg ... done.
Deleting file flash:cat9k-espbase.SPA.pkg ... done.
Deleting file flash:cat9k-guestshell.SPA.pkg ... done.
Deleting file flash:cat9k-rpbase.SPA.pkg ... done.
Deleting file flash:cat9k-rpboot.SPA.pkg ... done.
Deleting file flash:cat9k-sipbase.SPA.pkg ... done.
Deleting file flash:cat9k-sipspa.SPA.pkg ... done.
Deleting file flash:cat9k-srdriver.SPA.pkg ... done.
Deleting file flash:cat9k-webui.SPA.pkg ... done.
Deleting file flash:cat9k_iosxe.16.05.01a.SPA.conf ... done.
Deleting file flash:packages.conf.00- ... done.
SUCCESS: Files deleted.
[2]:
Deleting file flash:cat9k-cc_srdriver.SPA.pkg ... done.
Deleting file flash:cat9k-espbase.SPA.pkg ... done.
Deleting file flash:cat9k-guestshell.SPA.pkg ... done.
Deleting file flash:cat9k-rpbase.SPA.pkg ... done.
Deleting file flash:cat9k-rpboot.SPA.pkg ... done.
Deleting file flash:cat9k-sipbase.SPA.pkg ... done.
Deleting file flash:cat9k-sipspa.SPA.pkg ... done.
Deleting file flash:cat9k-srdriver.SPA.pkg ... done.
Deleting file flash:cat9k-webui.SPA.pkg ... done.
Deleting file flash:cat9k iosxe.16.05.01a.SPA.conf ... done.
Deleting file flash:packages.conf.00- ... done.
SUCCESS: Files deleted.
[3]:
Deleting file flash:cat9k-cc_srdriver.SPA.pkg ... done.
Deleting file flash:cat9k-espbase.SPA.pkg ... done.
Deleting file flash:cat9k-guestshell.SPA.pkg ... done.
Deleting file flash:cat9k-rpbase.SPA.pkg ... done.
Deleting file flash:cat9k-rpboot.SPA.pkg ... done.
Deleting file flash:cat9k-sipbase.SPA.pkg ... done.
Deleting file flash:cat9k-sipspa.SPA.pkg ... done.
Deleting file flash:cat9k-srdriver.SPA.pkg ... done.
Deleting file flash:cat9k-webui.SPA.pkg ... done.
Deleting file flash:cat9k_iosxe.16.05.01a.SPA.conf ... done.
Deleting file flash:packages.conf.00- ... done.
SUCCESS: Files deleted
```
The following sample output displays the cleaning up of unused files, by using the **install remove inactive** command, for upgrade scenario Cisco IOS XE Everest 16.6.3 to Cisco IOS XE Fuji 16.8.1a:

```
Switch# install remove inactive
install_remove: START Mon Oct 30 19:51:48 UTC 2017
Cleaning up unnecessary package files
Scanning boot directory for packages ... done.
Preparing packages list to delete ...
done.
The following files will be deleted:
[switch 1]:
/flash/cat9k-cc_srdriver.16.06.03.SPA.pkg
/flash/cat9k-espbase.16.06.03.SPA.pkg
```
**Release Notes for Cisco Catalyst 9300 Series Switches, Cisco IOS XE Fuji 16.8.x**

```
/flash/cat9k-guestshell.16.06.03.SPA.pkg
/flash/cat9k-rpbase.16.06.03.SPA.pkg
/flash/cat9k-rpboot.16.06.03.SPA.pkg
/flash/cat9k-sipbase.16.06.03.SPA.pkg
/flash/cat9k-sipspa.16.06.03.SPA.pkg
/flash/cat9k-srdriver.16.06.03.SPA.pkg
/flash/cat9k-webui.16.06.03.SPA.pkg
/flash/cat9k-wlc.16.06.03.SPA.pkg
/flash/packages.conf
Do you want to remove the above files? [y/n]y
[switch 1]:
Deleting file flash:cat9k-cc_srdriver.16.06.03.SPA.pkg ... done.
Deleting file flash:cat9k-espbase.16.06.03.SPA.pkg ... done.
Deleting file flash:cat9k-guestshell.16.06.03.SPA.pkg ... done.
Deleting file flash:cat9k-rpbase.16.06.03.SPA.pkg ... done.
Deleting file flash:cat9k-rpboot.16.06.03.SPA.pkg ... done.
Deleting file flash:cat9k-sipbase.16.06.03.SPA.pkg ... done.
Deleting file flash:cat9k-sipspa.16.06.03.SPA.pkg ... done.
Deleting file flash:cat9k-srdriver.16.06.03.SPA.pkg ... done.
Deleting file flash:cat9k-webui.16.06.03.SPA.pkg ... done.
Deleting file flash:cat9k-wlc.16.06.03.SPA.pkg ... done.
Deleting file flash:packages.conf ... done.
SUCCESS: Files deleted.
--- Starting Post Remove Cleanup ---
Performing Post_Remove_Cleanup on all members
[1] Post Remove Cleanup package(s) on switch 1
[1] Finished Post Remove Cleanup on switch 1
Checking status of Post Remove Cleanup on [1]
Post Remove Cleanup: Passed on [1]
Finished Post Remove Cleanup
SUCCESS: install_remove Mon Oct 30 19:52:25 UTC 2017
```
Switch#

## **Step 2** Copy new image to flash

## a) **copy tftp: flash:**

Use this command to copy the new image to flash: (or skip this step if you want to use the new image from your TFTP server)

```
Switch# copy tftp://10.8.0.6//cat9k_iosxe.16.08.01a.SPA.bin flash:
Destination filename [cat9k iosxe.16.08.01a.SPA.bin]?
Accessing tftp://10.8.0.6//cat9k_iosxe.16.08.01a.SPA.bin...
Loading /cat9k iosxe.16.08.01a.SPA.bin from 10.8.0.6 (via GigabitEthernet0/0):
!!!!!!!!!!!!!!!!!!!!!!!!!!!!!!!!!!!!!!!!!!!!!!!!!!!!!!!!!!!!!!!!!!!!!!!!!!!!!!!!!!!!!!!!!
[OK - 601216545 bytes]
```
601216545 bytes copied in 50.649 secs (11870255 bytes/sec)

### b) **dir flash**

Use this command to confirm that the image has been successfully copied to flash.

```
Switch# dir flash:*.bin
Directory of flash:/*.bin
Directory of flash:/
434184 -rw- 601216545 Mar 16 2018 10:18:11 -07:00 cat9k_iosxe.16.08.01a.SPA.bin
```
11353194496 bytes total (8976625664 bytes free)

## **Step 3** Set boot variable

### a) **boot system flash:packages.conf**

Use this command to set the boot variable to **flash:packages.conf**.

Switch(config)# **boot system flash:packages.conf** Switch(config)# **exit**

### b) **write memory**

Use this command to save boot settings.

Switch# **write memory**

### c) **show boot system**

Use this command to verify the boot variable is set to **flash:packages.conf**.

The output should display **BOOT variable** = **flash:packages.conf**.

Switch# **show boot system**

## **Step 4** Software install image to flash

- **request platform software package install**
- **install add file activate commit**

You can point to the source image on your TFTP server or in flash if you have it copied to flash. We recommend copying the image to a TFTP server or the flash drive of the active switch. If you point to an image on the flash or USB drive of a member switch (instead of the active), you must specify the exact flash or USB drive - otherwise installation fails. For example, if the image is on the flash drive of member switch 3 (flash-3): Switch# **request platform software package install switch all file flash-3:cat9k\_iosxe.16.08.01a.SPA.bin auto-copy**.

The following sample output displays installation of the Cisco IOS XE Fuji 16.8.1a software image to flash, by using the **request platform software package install** command, for upgrade scenario Cisco IOS XE Everest 16.5.1a to Cisco IOS XE Fuji 16.8.1a.

```
Switch# request platform software package install switch all file
flash:cat9k_iosxe.16.08.01a.SPA.bin auto-copy
```
--- Starting install local lock acquisition on switch 1 --- Finished install local lock acquisition on switch 1

```
Expanding image file: flash:cat9k iosxe.16.08.01a.SPA.bin
[1]: Copying flash:cat9k_iosxe.16.08.01a.SPA.bin from switch 1 to switch 2 3
[2 3]: Finished copying to switch 2 3
[1 2 3]: Expanding file
[1 2 3]: Finished expanding all-in-one software package in switch 1 2 3
SUCCESS: Finished expanding all-in-one software package.
[1 2 3]: Performing install
SUCCESS: install finished
[1]: install package(s) on switch 1
--- Starting list of software package changes ---
Old files list:
Removed cat9k-cc_srdriver.16.05.01a.SPA.pkg
Removed cat9k-espbase.16.05.01a.SPA.pkg
Removed cat9k-guestshell.16.05.01a.SPA.pkg
Removed cat9k-rpbase.16.05.01a.SPA.pkg
Removed cat9k-rpboot.16.05.01a.SPA.pkg
```
Removed cat9k-sipbase.16.05.01a.SPA.pkg Removed cat9k-sipspa.16.05.01a.SPA.pkg Removed cat9k-srdriver.16.05.01a.SPA.pkg Removed cat9k-webui.16.05.01a.SPA.pkg Removed cat9k-wlc.16.05.01a.SPA.pkg New files list: Added cat9k-cc\_srdriver.16.08.01a.SPA.pkg Added cat9k-espbase.16.08.01a.SPA.pkg Added cat9k-guestshell.16.08.01a.SPA.pkg Added cat9k-rpbase.16.08.01a.SPA.pkg Added cat9k-rpboot.16.08.01a.SPA.pkg Added cat9k-sipbase.16.08.01a.SPA.pkg Added cat9k-sipspa.16.08.01a.SPA.pkg Added cat9k-srdriver.16.08.01a.SPA.pkg Added cat9k-webui.16.08.01a.SPA.pkg Added cat9k-wlc.16.08.01a.SPA.pkg Finished list of software package changes SUCCESS: Software provisioned. New software will load on reboot. [1]: Finished install successful on switch 1 [2]: install package(s) on switch 2 --- Starting list of software package changes --- Old files list: Removed cat9k-cc\_srdriver.16.05.01a.SPA.pkg Removed cat9k-espbase.16.05.01a.SPA.pkg Removed cat9k-guestshell.16.05.01a.SPA.pkg Removed cat9k-rpbase.16.05.01a.SPA.pkg Removed cat9k-rpboot.16.05.01a.SPA.pkg Removed cat9k-sipbase.16.05.01a.SPA.pkg Removed cat9k-sipspa.16.05.01a.SPA.pkg Removed cat9k-srdriver.16.05.01a.SPA.pkg Removed cat9k-webui.16.05.01a.SPA.pkg Removed cat9k-wlc.16.05.01a.SPA.pkg New files list: Added cat9k-cc\_srdriver.16.08.01a.SPA.pkg Added cat9k-espbase.16.08.01a.SPA.pkg Added cat9k-guestshell.16.08.01a.SPA.pkg Added cat9k-rpbase.16.08.01a.SPA.pkg Added cat9k-rpboot.16.08.01a.SPA.pkg Added cat9k-sipbase.16.08.01a.SPA.pkg Added cat9k-sipspa.16.08.01a.SPA.pkg Added cat9k-srdriver.16.08.01a.SPA.pkg Added cat9k-webui.16.08.01a.SPA.pkg Added cat9k-wlc.16.08.01a.SPA.pkg Finished list of software package changes SUCCESS: Software provisioned. New software will load on reboot. [2]: Finished install successful on switch 2 [3]: install package(s) on switch 3 --- Starting list of software package changes --- Old files list: Removed cat9k-cc\_srdriver.16.05.01a.SPA.pkg Removed cat9k-espbase.16.05.01a.SPA.pkg Removed cat9k-guestshell.16.05.01a.SPA.pkg Removed cat9k-rpbase.16.05.01a.SPA.pkg Removed cat9k-rpboot.16.05.01a.SPA.pkg Removed cat9k-sipbase.16.05.01a.SPA.pkg Removed cat9k-sipspa.16.05.01a.SPA.pkg Removed cat9k-srdriver.16.05.01a.SPA.pkg Removed cat9k-webui.16.05.01a.SPA.pkg Removed cat9k-wlc.16.05.01a.SPA.pkg New files list: Added cat9k-cc\_srdriver.16.08.01a.SPA.pkg Added cat9k-espbase.16.08.01a.SPA.pkg Added cat9k-guestshell.16.08.01a.SPA.pkg Added cat9k-rpbase.16.08.01a.SPA.pkg

```
Added cat9k-rpboot.16.08.01a.SPA.pkg
Added cat9k-sipbase.16.08.01a.SPA.pkg
Added cat9k-sipspa.16.08.01a.SPA.pkg
Added cat9k-srdriver.16.08.01a.SPA.pkg
Added cat9k-webui.16.08.01a.SPA.pkg
Added cat9k-wlc.16.08.01a.SPA.pkg
Finished list of software package changes
SUCCESS: Software provisioned. New software will load on reboot.
[3]: Finished install successful on switch 3
Checking status of install on [1 2 3]
[1 2 3]: Finished install in switch 1 2 3
SUCCESS: Finished install: Success on [1 2 3]
```
**Note** Old files listed in the logs are not removed from flash.

The following sample output displays installation of the Cisco IOS XE Fuji 16.8.1a software image to flash, by using the **install add file activate commit** command, for upgrade scenario Cisco IOS XE Everest 16.6.3 to Cisco IOS XE Fuji 16.8.1a:

Switch# **install add file flash:cat9k\_iosxe.16.08.01a.SPA.bin activate commit**

```
install_add_activate_commit: START Fri Mar 16 19:54:51 UTC 2018
```
System configuration has been modified. Press Yes(y) to save the configuration and proceed. Press No(n) for proceeding without saving the configuration. Press Quit(q) to exit, you may save configuration and re-enter the command.  $[y/n/q]y$ Building configuration...

[OK]Modified configuration has been saved

\*Mar 16 19:54:55.633: %IOSXE-5-PLATFORM: Switch 1 R0/0: Mar 16 19:54:55 install\_engine.sh:

%INSTALL-5-INSTALL\_START\_INFO: Started install one-shot flash:cat9k\_iosxe.16.08.01a.SPA.bininstall\_add\_activate\_commit: Adding PACKAGE

This operation requires a reload of the system. Do you want to proceed? Please confirm you have changed boot config to flash:packages.conf [y/n]y

--- Starting initial file syncing --- Info: Finished copying flash:cat9k\_iosxe.16.08.01a.SPA.bin to the selected switch(es) Finished initial file syncing

```
--- Starting Add ---
Performing Add on all members
[1] Add package(s) on switch 1
[1] Finished Add on switch 1
Checking status of Add on [1]
Add: Passed on [1]
Finished Add
```
install\_add\_activate\_commit: Activating PACKAGE Following packages shall be activated: /flash/cat9k-wlc.16.08.01a.SPA.pkg /flash/cat9k-webui.16.08.01a.SPA.pkg /flash/cat9k-srdriver.16.08.01a.SPA.pkg /flash/cat9k-sipspa.16.08.01a.SPA.pkg /flash/cat9k-sipbase.16.08.01a.SPA.pkg /flash/cat9k-rpboot.16.08.01a.SPA.pkg /flash/cat9k-rpbase.16.08.01a.SPA.pkg /flash/cat9k-guestshell.16.08.01a.SPA.pkg /flash/cat9k-espbase.16.08.01a.SPA.pkg /flash/cat9k-cc\_srdriver.16.08.01a.SPA.pkg

```
This operation requires a reload of the system. Do you want to proceed? [y/n]y
--- Starting Activate --
Performing Activate on all members
[1] Activate package(s) on switch 1
[1] Finished Activate on switch 1
Checking status of Activate on [1]
Activate: Passed on [1]
Finished Activate
--- Starting Commit ---
Performing Commit on all members
*Mar 16 19:57:41.145: %IOSXE-5-PLATFORM: Switch 1 R0/0: Mar 16 19:57:41 rollback_timer.sh:
%INSTALL-5-INSTALL_AUTO_ABORT_TIMER_PROGRESS: Install auto abort timer will expire in 7200
seconds [1] Commit package(s) on switch 1
[1] Finished Commit on switch 1
Checking status of Commit on [1]
Commit: Passed on [1]
Finished Commit
Install will reload the system now!
SUCCESS: install_add_activate_commit Mon Oct 30 19:57:48 UTC 2017
Switch#
```
The system reloads automatically after executing the **install addfile activate commit** command. You do not have to manually reload the system. **Note**

### **Step 5 dir flash:**

After the software has been successfully installed, use this command to verify that the flash partition has ten new . pkg files and three . conf files.

The following issample output of the**dir flash:** command for upgrade scenario Cisco IOS XE Everest 16.5.1a to Cisco IOS XE Fuji 16.8.1a:

```
Switch# dir flash:*.pkg
```

```
Directory of flash:/*.pkg
Directory of flash:/
475140 -rw- 2012104 Jul 26 2017 09:52:41 -07:00 cat9k-cc_srdriver.16.05.01a.SPA.pkg
475141 -rw- 70333380 Jul 26 2017 09:52:44 -07:00 cat9k-espbase.16.05.01a.SPA.pkg
475142 -rw- 13256 Jul 26 2017 09:52:44 -07:00 cat9k-guestshell.16.05.01a.SPA.pkg
475143 -rw- 349635524 Jul 26 2017 09:52:54 -07:00 cat9k-rpbase.16.05.01a.SPA.pkg
475149 -rw- 24248187 Jul 26 2017 09:53:02 -07:00 cat9k-rpboot.16.05.01a.SPA.pkg
475144 -rw- 25285572 Jul 26 2017 09:52:55 -07:00 cat9k-sipbase.16.05.01a.SPA.pkg
475145 -rw- 20947908 Jul 26 2017 09:52:55 -07:00 cat9k-sipspa.16.05.01a.SPA.pkg
475146 -rw- 2962372 Jul 26 2017 09:52:56 -07:00 cat9k-srdriver.16.05.01a.SPA.pkg
475147 -rw- 13284288 Jul 26 2017 09:52:56 -07:00 cat9k-webui.16.05.01a.SPA.pkg
475148 -rw- 13248 Jul 26 2017 09:52:56 -07:00 cat9k-wlc.16.05.01a.SPA.pkg
491524 -rw- 25711568 Mar 16 2018 11:49:33 -07:00 cat9k-cc_srdriver.16.08.01a.SPA.pkg
491525 -rw- 78484428 Mar 16 2018 11:49:35 -07:00 cat9k-espbase.16.08.01a.SPA.pkg
491526 -rw- 1598412 Mar 16 2018 11:49:35 -07:00 cat9k-guestshell.16.08.01a.SPA.pkg
491527 -rw- 404153288 Mar 16 2018 11:49:47 -07:00 cat9k-rpbase.16.08.01a.SPA.pkg
491533 -rw- 31657374 Mar 16 2018 11:50:09 -07:00 cat9k-rpboot.16.08.01a.SPA.pkg
491528 -rw- 27681740 Mar 16 2018 11:49:48 -07:00 cat9k-sipbase.16.08.01a.SPA.pkg
491529 -rw- 52224968 Mar 16 2018 11:49:49 -07:00 cat9k-sipspa.16.08.01a.SPA.pkg
491530 -rw- 31130572 Mar 16 2018 11:49:50 -07:00 cat9k-srdriver.16.08.01a.SPA.pkg
491531 -rw- 14783432 Mar 16 2018 11:49:51 -07:00 cat9k-webui.16.08.01a.SPA.pkg
491532 -rw- 9160 Mar 16 2018 11:49:51 -07:00 cat9k-wlc.16.08.01a.SPA.pkg
```
11353194496 bytes total (8963174400 bytes free)

The following is sample output of the **dir flash:** command for the Cisco IOS XE Everest 16.6.3 to Cisco IOS XE Fuji 16.8.1a upgrade scenario:

```
Switch# dir flash:
```
Directory of flash:/

```
475140 -rw- 2012104 Jul 26 2017 09:52:41 -07:00 cat9k-cc_srdriver.16.06.03.SPA.pkg
475141 -rw- 70333380 Jul 26 2017 09:52:44 -07:00 cat9k-espbase.16.06.03.SPA.pkg
475142 -rw- 13256 Jul 26 2017 09:52:44 -07:00 cat9k-guestshell.16.06.03.SPA.pkg
475143 -rw- 349635524 Jul 26 2017 09:52:54 -07:00 cat9k-rpbase.16.06.03.SPA.pkg
475149 -rw- 24248187 Jul 26 2017 09:53:02 -07:00 cat9k-rpboot.16.06.03.SPA.pkg
475144 -rw- 25285572 Jul 26 2017 09:52:55 -07:00 cat9k-sipbase.16.06.03.SPA.pkg
475145 -rw- 20947908 Jul 26 2017 09:52:55 -07:00 cat9k-sipspa.16.06.03.SPA.pkg
475146 -rw- 2962372 Jul 26 2017 09:52:56 -07:00 cat9k-srdriver.16.06.03.SPA.pkg
475147 -rw- 13284288 Jul 26 2017 09:52:56 -07:00 cat9k-webui.16.06.03.SPA.pkg
475148 -rw- 13248 Jul 26 2017 09:52:56 -07:00 cat9k-wlc.16.06.03.SPA.pkg
491524 -rw- 25711568 Mar 16 2018 11:49:33 -07:00 cat9k-cc_srdriver.16.08.01a.SPA.pkg
491525 -rw- 78484428 Mar 16 2018 11:49:35 -07:00 cat9k-espbase.16.08.01a.SPA.pkg
491526 -rw- 1598412 Mar 16 2018 11:49:35 -07:00 cat9k-guestshell.16.08.01a.SPA.pkg
491527 -rw- 404153288 Mar 16 2018 11:49:47 -07:00 cat9k-rpbase.16.08.01a.SPA.pkg
491533 -rw- 31657374 Mar 16 2018 11:50:09 -07:00 cat9k-rpboot.16.08.01a.SPA.pkg
491528 -rw- 27681740 Mar 16 2018 11:49:48 -07:00 cat9k-sipbase.16.08.01a.SPA.pkg
491529 -rw- 52224968 Mar 16 2018 11:49:49 -07:00 cat9k-sipspa.16.08.01a.SPA.pkg
491530 -rw- 31130572 Mar 16 2018 11:49:50 -07:00 cat9k-srdriver.16.08.01a.SPA.pkg
491531 -rw- 14783432 Mar 16 2018 11:49:51 -07:00 cat9k-webui.16.08.01a.SPA.pkg
491532 -rw- 9160 Mar 16 2018 11:49:51 -07:00 cat9k-wlc.16.08.01a.SPA.pkg
```
11353194496 bytes total (9544245248 bytes free) Switch#

The following sample output displays the .conf files in the flash partition; note the three .conf files:

- packages.conf—the file that has been re-written with the newly installed .pkg files
- packages.conf.00—backup file of the previously installed image
- cat9k iosxe.16.08.01a.SPA.conf— a copy of packages.conf and not used by the system.

Switch# **dir flash:\*.conf**

```
Directory of flash:/*.conf
Directory of flash:/
```
 -rw- 7406 Mar 16 2018 10:59:16 -07:00 packages.conf -rw- 7504 Mar 16 2018 10:59:16 -07:00 packages.conf.00- -rw- 7406 Mar 16 2018 10:58:08 -07:00 cat9k\_iosxe.16.08.01a.SPA.conf bytes total (8963174400 bytes free)

### **Step 6** Reload

a) **reload**

Use this command to reload the switch.

Switch# **reload**

b) **boot flash:**

If your switches are configured with auto boot, then the stack will automatically boot up with the new image. If not, you can manually boot flash:packages.conf

Switch: **boot flash:packages.conf**

## c) **show version**

After the image boots up, use this command to verify the version of the new image.

When you boot the new image, the boot loader is automatically updated, but the new bootloader version is not displayed in the output until the next reload. **Note**

The following sample output of the **show version**command displaysthe Cisco IOS XE Fuji 16.8.1a image on the device:

```
Switch# show version
Cisco IOS XE Software, Version 16.08.01a
Cisco IOS Software [Fuji], Catalyst L3 Switch Software (CAT9K_IOSXE), Version 16.8.1a,
RELEASE SOFTWARE (fc1)
Technical Support: http://www.cisco.com/techsupport
Copyright (c) 1986-2018 by Cisco Systems, Inc.
Compiled Tue 03-Apr-18 18:49 by mcpre
<output truncated>
```
# **Downgrading in Install Mode**

Follow these instructions to downgrade from one release to another, in install mode. To perform a software image downgrade, you must be booted into IOS via " boot flash:packages.conf ."

## **Before you begin**

Note that you can use this procedure for the following downgrade scenarios:

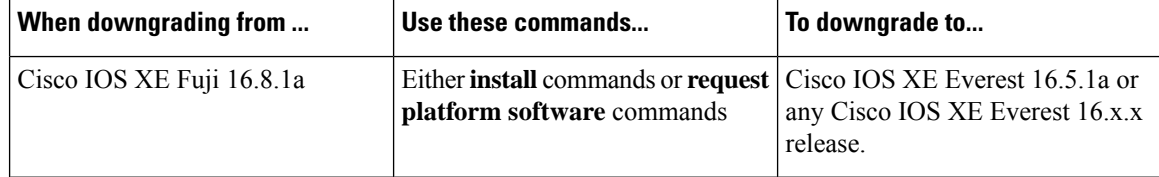

The sample output in this section shows downgrade from Cisco IOS XE Fuji 16.8.1a to Cisco IOS XE Everest 16.6.1, by using the **install** commands.

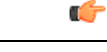

New switch models that are introduced in this release cannot be downgraded, so if you add a new switch to an existing stack, we recommend upgrading all existing switches to Cisco IOS XE Fuji 16.8.1a. For the list of models introduced in this release, see [Hardware](#page-1-0) Features in Cisco IOS XE Fuji 16.8.1a, on page 2. **Important**

# **Procedure**

**Step 1** Clean Up

Ensure that you have at least 1GB of space in flash to expand a new image. Clean up old installation files in case of insufficient space.

- **request platform software package clean**
- **install remove inactive**

The following sample output displays the cleaning up of Cisco IOS XE Fuji 16.8.1a files using the **install remove inactive** command:

Switch# **install remove inactive**

```
install_remove: START Fri Mar 16 19:51:48 UTC 2018
Cleaning up unnecessary package files
Scanning boot directory for packages ... done.
Preparing packages list to delete ...
done.
The following files will be deleted:
[switch 1]:
/flash/cat9k-cc_srdriver.16.08.01a.SPA.pkg
/flash/cat9k-espbase.16.08.01a.SPA.pkg
/flash/cat9k-guestshell.16.08.01a.SPA.pkg
/flash/cat9k-rpbase.16.08.01a.SPA.pkg
/flash/cat9k-rpboot.16.08.01a.SPA.pkg
/flash/cat9k-sipbase.16.08.01a.SPA.pkg
/flash/cat9k-sipspa.16.08.01a.SPA.pkg
/flash/cat9k-srdriver.16.08.01a.SPA.pkg
/flash/cat9k-webui.16.08.01a.SPA.pkg
/flash/cat9k-wlc.16.08.01a.SPA.pkg
/flash/packages.conf
Do you want to remove the above files? [y/n]y
[switch 1]:
Deleting file flash:cat9k-cc_srdriver.16.08.01a.SPA.pkg ... done.
Deleting file flash:cat9k-espbase.16.08.01a.SPA.pkg ... done.
Deleting file flash:cat9k-guestshell.16.08.01a.SPA.pkg ... done.
Deleting file flash:cat9k-rpbase.16.08.01a.SPA.pkg ... done.
Deleting file flash:cat9k-rpboot.16.08.01a.SPA.pkg ... done.
Deleting file flash:cat9k-sipbase.16.08.01a.SPA.pkg ... done.
Deleting file flash:cat9k-sipspa.16.08.01a.SPA.pkg ... done.
Deleting file flash:cat9k-srdriver.16.08.01a.SPA.pkg ... done.
Deleting file flash:cat9k-webui.16.08.01a.SPA.pkg ... done.
Deleting file flash:cat9k-wlc.16.08.01a.SPA.pkg ... done.
Deleting file flash:packages.conf ... done.
SUCCESS: Files deleted.
--- Starting Post Remove Cleanup ---
Performing Post_Remove_Cleanup on all members
[1] Post Remove Cleanup package(s) on switch 1
[1] Finished Post_Remove_Cleanup on switch 1
Checking status of Post_Remove_Cleanup on [1]
Post Remove Cleanup: Passed on [1]
Finished Post_Remove_Cleanup
SUCCESS: install_remove Mon Mar 16 19:52:25 UTC 2018
Switch#
```
## **Step 2** Copy new image to flash

## a) **copy tftp: flash:**

Use this command to copy the new image to flash: (or skip this step if you want to use the new image from your TFTP server)

Switch# **copy tftp://10.8.0.6//cat9k\_iosxe.16.06.01.SPA.bin flash:**

```
Destination filename [cat9k_iosxe.16.06.01.SPA.bin]?
Accessing tftp://10.8.0.6//cat9k_iosxe.16.06.01.SPA.bin...
Loading /cat9k iosxe.16.06.01.SPA.bin from 10.8.0.6 (via GigabitEthernet0/0):
!!!!!!!!!!!!!!!!!!!!!!!!!!!!!!!!!!!!!!!!!!!!!!!!!!!!!!!!!!!!!!!!!!!!!!!!!!!!!!!!!!!!!!!!!!!!!!!!!!!!!!!!!!!!!!!!!!!!!!!!!!!!!
[OK - 508584771 bytes]
508584771 bytes copied in 101.005 secs (5035244 bytes/sec)
```
### b) **dir flash:**

Use this command to confirm that the image has been successfully copied to flash.

```
Switch# dir flash:*.bin
Directory of flash:/*.bin
Directory of flash:/
434184 -rw- 508584771 Mar 16 2018 13:35:16 -07:00 cat9k_iosxe.16.06.01.SPA.bin
11353194496 bytes total (9055866880 bytes free)
```
### **Step 3** Downgrade software image

- **install add file activate commit**
- **request platform software package install**

The following example displays the installation of the Cisco IOS XE Everest 16.6.1 software image to flash, by using the **install add file activate commit** command.

```
Switch# install add file flash:cat9k_iosxe.16.06.01.SPA.bin activate commit
install_add_activate_commit: START Mon Oct 30 19:54:51 UTC 2017
System configuration has been modified.
Press Yes(y) to save the configuration and proceed.
Press No(n) for proceeding without saving the configuration.
Press Quit(q) to exit, you may save configuration and re-enter the command. [y/n/q]yBuilding
configuration...
[OK]Modified configuration has been saved
*Oct 30 19:54:55.633: %IOSXE-5-PLATFORM: Switch 1 R0/0: Oct 30 19:54:55 install_engine.sh:
%INSTALL-
5-INSTALL_START_INFO: Started install one-shot flash:cat9k_iosxe.16.06.01.SPA.bin
install_add_activate_commit: Adding PACKAGE
This operation requires a reload of the system. Do you want to proceed?
Please confirm you have changed boot config to flash:packages.conf [y/n]y
```

```
--- Starting initial file syncing ---
Info: Finished copying flash:cat9k_iosxe.16.06.01.SPA.bin to the selected switch(es)
Finished initial file syncing
```

```
--- Starting Add ---
Performing Add on all members
[1] Add package(s) on switch 1
[1] Finished Add on switch 1
Checking status of Add on [1]
Add: Passed on [1]
Finished Add
```

```
install_add_activate_commit: Activating PACKAGE
```

```
Following packages shall be activated:
/flash/cat9k-wlc.16.06.01.SPA.pkg
/flash/cat9k-webui.16.06.01.SPA.pkg
/flash/cat9k-srdriver.16.06.01.SPA.pkg
/flash/cat9k-sipspa.16.06.01.SPA.pkg
/flash/cat9k-sipbase.16.06.01.SPA.pkg
/flash/cat9k-rpboot.16.06.01.SPA.pkg
/flash/cat9k-rpbase.16.06.01.SPA.pkg
/flash/cat9k-guestshell.16.06.01.SPA.pkg
/flash/cat9k-espbase.16.06.01.SPA.pkg
/flash/cat9k-cc_srdriver.16.06.01.SPA.pkg
This operation requires a reload of the system. Do you want to proceed? [y/n]y--- Starting Activate ---
Performing Activate on all members
[1] Activate package(s) on switch 1
[1] Finished Activate on switch 1
Checking status of Activate on [1]
Activate: Passed on [1]
Finished Activate
--- Starting Commit ---
Performing Commit on all members
*Mar 16 19:57:41.145: %IOSXE-5-PLATFORM: Switch 1 R0/0: Mar 16 19:57:41 rollback_timer.sh:
& TNSTALL-
5-INSTALL_AUTO_ABORT_TIMER_PROGRESS: Install auto abort timer will expire in 7200 seconds
[1] Commit package(s) on switch 1
[1] Finished Commit on switch 1
Checking status of Commit on [1]
Commit: Passed on [1]
Finished Commit
Install will reload the system now!
SUCCESS: install_add_activate_commit Fri Mar 16 19:57:48 UTC 2018
Switch#
```
The system reloads automatically after executing the **install addfile activate commit** command. You do not have to manually reload the system. **Note**

### **Step 4** Reload

## a) **reload**

Use this command to reload the switch.

Switch# **reload**

### b) **boot flash:**

If your switches are configured with auto boot, then the stack will automatically boot up with the new image. If not, you can manually boot flash:packages.conf

Switch: **boot flash:packages.conf**

When you downgrade the software image, the boot loader will not automatically downgrade. It will remain updated. **Note**

### c) **show version**

After the image boots up, use this command to verify the version of the new image.

When you boot the new image, the boot loader is automatically updated, but the new bootloader version is not displayed in the output until the next reload. **Note**

The following sample output of the **show version** command displays the Cisco IOS XE Everest 16.6.1 image on the device:

```
Switch# show version
Cisco IOS XE Software, Version 16.06.01
Cisco IOS Software [Everest], Catalyst L3 Switch Software (CAT9K_IOSXE), Version 16.6.1,
RELEASE SOFTWARE (fc1)
Technical Support: http://www.cisco.com/techsupport
Copyright (c) 1986-2017 by Cisco Systems, Inc.
Compiled Fri 16-Mar-18 06:38 by mcpre
<output truncated>
```
# **Licensing**

This section provides information about the licensing packages for features available on Cisco Catalyst 9000 Series Switches.

# **License Levels**

The software features available on Cisco Catalyst 9300 Series Switches fall under these base or add-on license levels.

## **Base Licenses**

- Network Essentials
- Network Advantage—Includes features available with the Network Essentials license and more.

## **Add-On Licenses**

Add-On Licensesrequire a Network Essentials or Network Advantage as a pre-requisite. The features available with add-on license levels provide Cisco innovations on the switch, as well as on the Cisco Digital Network Architecture Center (Cisco DNA Center).

- DNA Essentials
- DNA Advantage— Includes features available with the DNA Essentials license and more.

To find information about platform support and to know which license levels a feature is available with, use Cisco Feature Navigator. To access Cisco Feature Navigator, go to [https://cfnng.cisco.com.](https://cfnng.cisco.com) An account on cisco.com is not required.

# **License Types**

The following license types are available:

- Permanent—for a license level, and without an expiration date.
- Term—for a license level, and for a three, five, or seven year period.

• Evaluation—a license that is not registered.

# **Using Smart Accounts**

We recommend that you assign a Smart Account when you order devices or licenses. Smart Accounts enable you to manage all of your software licenses for switches, routers, firewalls, access-points or tools from one centralized website.

- Create Smart Accounts by going to <https://software.cisco.com> → **Administration** → **Request Smart Account**.
- Manage your licenses by going to <https://software.cisco.com> → **Administration** → **Manage Smart Account**.

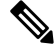

This is especially relevant to the term licenses that you order, because information about the expiry of term licenses is available only through your Smart Account. **Note**

For more information about Smart Accounts and Smart Software Licensing in general, go to the Cisco Smart Software Manager (Cisco SSM) website on cisco.com: [http://www.cisco.com/c/en/us/buy/smart-accounts/](http://www.cisco.com/c/en/us/buy/smart-accounts/software-licensing.html) [software-licensing.html](http://www.cisco.com/c/en/us/buy/smart-accounts/software-licensing.html)

The possible deployment modes are:

- The right-to-use (RTU) licensing mode—Supported on Cisco Catalyst 9000 Series Switches. See [The](#page-32-0) RTU [Licensing](#page-32-0) Mode.
- The Smart Licensing mode—Currently not supported on Cisco Catalyst 9000 Series Switches. It is on the roadmap for future releases.

# <span id="page-32-0"></span>**The RTU Licensing Mode**

This is the currently supported licensing mode for Cisco Catalyst 9000 Series Switches.

Right-to-use (RTU) licensing allows you to order and activate a specific license type for a given license level, and then to manage license usage on your switch.

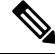

The RTU licensing structure has been modified to match the packaging model that will be used with Smart Licensing mode in the future. Unified licensing structures across the RTU and Smart Licensing modes, along with usage reports, will simplify migration and reduce the implementation time required for Smart Licensing. **Note**

The **license right-to-use** command (privilege EXEC mode) provides options to activate or deactivate any license supported on the platform.

## **Options for Base Licenses**

```
license right-to-use[{activate | deactivate}][{network-essentials |
network-advantage}][{all | evaluation | subscription{all | slot
<1-8>}}][{acceptEULA}]
```
## **Options for Add-On Licenses**

```
license right-to-use[{activate | deactivate}]addon[{dna-essentials |
dna-advantage}][{all | evaluation | subscription{all | slot <1-8>}}][{acceptEULA}]
```
# **Usage Guidelines for the RTU Licensing Mode**

- Base licenses (Network Essentials and Network-Advantage) may be ordered only with a permanent license type.
- Add-on licenses (DNA Essentials and DNA Advantage) may be ordered only with a term license type.
- You can set up Cisco SSM to receive daily e-mail alerts, to be notified of expiring add-on licenses that you want to renew.
- You must order an add-on license in order to purchase a switch. On term expiry, you can either renew the add-on license to continue using it, or deactivate the add-on license and then reload the switch to continue operating with the base license capabilities.
- When ordering an add-on license with a base license, note the combinations that are permitted and those that are not permitted:

### **Table 3: Permitted Combinations**

<span id="page-33-0"></span>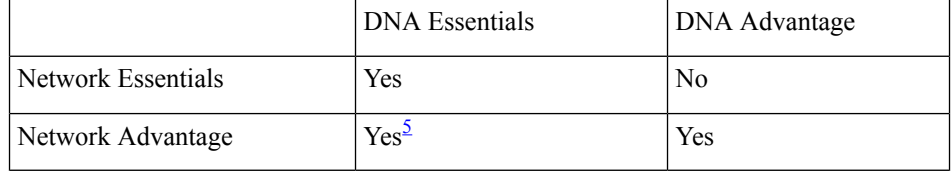

<sup>5</sup> For this combination, the DNA-Essentials license must be ordered separately using Cisco SSM.

- The following features are currently available only at the Network Advantage license level. However, the correct minimum license level for these features is Network Essentials and the CFN reflects this correct license level. You will be able to configure these features with a Network Essentials license level after the correction is made in an upcoming release:
	- IPv6 Multicast
	- IPv6 ACL Support for HTTP Servers
- Evaluation licenses cannot be ordered. They can be activated temporarily, without purchase. Warning system messages about the evaluation license expiry are generated 10 and 5 days before the 90-day window. Warning system messages are generated every day after the 90-day period. An expired evaluation license cannot be reactivated after reload.

For detailed configuration information about using the RTU Licensing Mode, see the *System Management Configuration Guide*  $\rightarrow$  *Configuring Right-To-Use Licenses* chapter for your release.

# **Scaling Guidelines**

For information about feature scaling guidelines, see the Cisco Catalyst 9300 Series Switches datasheet at:

[http://www.cisco.com/c/en/us/products/collateral/switches/catalyst-9300-series-switches/](http://www.cisco.com/c/en/us/products/collateral/switches/catalyst-9300-series-switches/datasheet-c78-738977.html) [datasheet-c78-738977.html](http://www.cisco.com/c/en/us/products/collateral/switches/catalyst-9300-series-switches/datasheet-c78-738977.html)

# **Limitations and Restrictions**

- Cisco TrustSec restrictions—Cisco TrustSec can be configured only on physical interfaces, not on logical interfaces.
- Control Plane Policing (CoPP)—The **show run** command does not display information about classes configured under system-cpp policy, when they are left at default values. Use the **show policy-map system-cpp-policy** or the **show policy-mapcontrol-plane** commandsin privileged EXEC mode instead.
- Flexible NetFlow limitations
	- You cannot configure NetFlow export using the Ethernet Management port (GigabitEthernet0/0).
	- You can not configure a flow monitor on logical interfaces, such as switched virtual interfaces (SVIs), port-channel, loopback, tunnels.
	- You can not configure multiple flow monitors of same type (ipv4, ipv6 or datalink) on the same interface for same direction.
- Hardware limitations:
	- When you use Cisco 40GBASE-CR4 QSFP Direct-Attach Copper Cables, autonegotiation is enabled by default. If the other end of the line does not support autonegotation, the link does not come up.

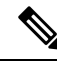

There is no option to turn autonegotiation off on the ports which connect to Cisco 40GBASE-CR4 QSFP cable. **Note**

- Interoperability limitations:
	- If one end of the link has a device running Cisco IOS XE Everest 16.6.1 or Cisco IOS XE Everest 16.6.2 or Cisco IOS XE Everest 16.6.3 and the other end is running Cisco IOS XE Fuji 16.8.1a, the link does not come up. To avoid this interoperability issue between releases, it is recommended to use the same image across all the Catalyst 9000 Series Switches in the network.
- Memory leak—When a logging discriminator is configured and applied to a device, memory leak is seen under heavy syslog or debug output. The rate of the leak is dependent on the quantity of logs produced. In extreme cases, the device may fail. As a workaround, disable the logging discriminator on the device.
- OoS restrictions
	- When configuring OoS queuing policy, the sum of the queuing buffer should not exceed 100%.
	- For QoS policies, only switched virtual interfaces (SVI) are supported for logical interfaces.
	- QoS policies are not supported for port-channel interfaces, tunnel interfaces, and other logical interfaces.
- Secure Shell (SSH)
- Use SSH Version 2. SSH Version 1 is not supported.
- When the device is running SCP and SSH cryptographic operations, expect high CPU until the SCP read process is completed. SCP supports file transfers between hosts on a network and uses SSH for the transfer.

Since SCP and SSH operations are currently not supported on the hardware crypto engine, running encryption and decryption process in software causes high CPU. The SCP and SSH processes can show as much as 40 or 50 percent CPU usage, but they do not cause the device to shutdown.

- Stacking:
	- A switch stack supports up to eight stack members.
	- Mixed stacking is not supported. Cisco Catalyst 9300 Series Switches cannot be stacked with Cisco Catalyst 3850 Series Switches.
	- Auto upgrade for a new member switch is supported only in the install mode.
- VLAN Restriction—It is advisable to have well-defined segregation while defining data and voice domain during switch configuration and to maintain a data VLAN different from voice VLAN across the switch stack. If the same VLAN is configured for data and voice domains on an interface, the resulting high CPU utilization might affect the device.
- Wired Application Visibility and Control limitations:
	- NBAR2 (QoS and Protocol-discovery) configuration is allowed only on wired physical ports. It is not supported on virtual interfaces, for example, VLAN, port channel nor other logical interfaces.
	- NBAR2 based match criteria 'match protocol' is allowed only with marking or policing actions. NBAR2 match criteria will not be allowed in a policy that has queuing features configured.
	- 'Match Protocol': up to 256 concurrent different protocols in all policies.
	- NBAR2 and Legacy NetFlow cannot be configured together at the same time on the same interface. However, NBAR2 and wired AVC Flexible NetFlow can be configured together on the same interface.
	- Only IPv4 unicast (TCP/UDP) is supported.
	- AVC is not supported on management port (Gig 0/0)
	- NBAR2 attachment should be done only on physical access ports. Uplink can be attached as long as it is a single uplink and is not part of a port channel.
	- Performance—Each switch member is able to handle 2000 connections per second (CPS) at less than 50% CPU utilization. Above this rate, AVC service is not guaranteed.
	- Scale—Able to handle up to 20000 bi-directional flows per 24 access ports and per 48 access ports.
- YANG data modeling limitation—A maximum of 20 simultaneous NETCONF sessions are supported.

# **Caveats**

Caveats describe unexpected behavior in Cisco IOS-XE releases. Caveats listed as open in a prior release are carried forward to the next release as either open or resolved.

# **Cisco Bug Search Tool**

The Cisco Bug Search Tool (BST) allows partners and customers to search for software bugs based on product, release, and keyword, and aggregates key data such as bug details, product, and version. The BST is designed to improve the effectivenessin network risk management and device troubleshooting. The tool has a provision to filter bugs based on credentials to provide external and internal bug views for the search input.

To view the details of a caveat, click on the identifier.

# **Open Caveats in Cisco IOS XE Fuji 16.8.x**

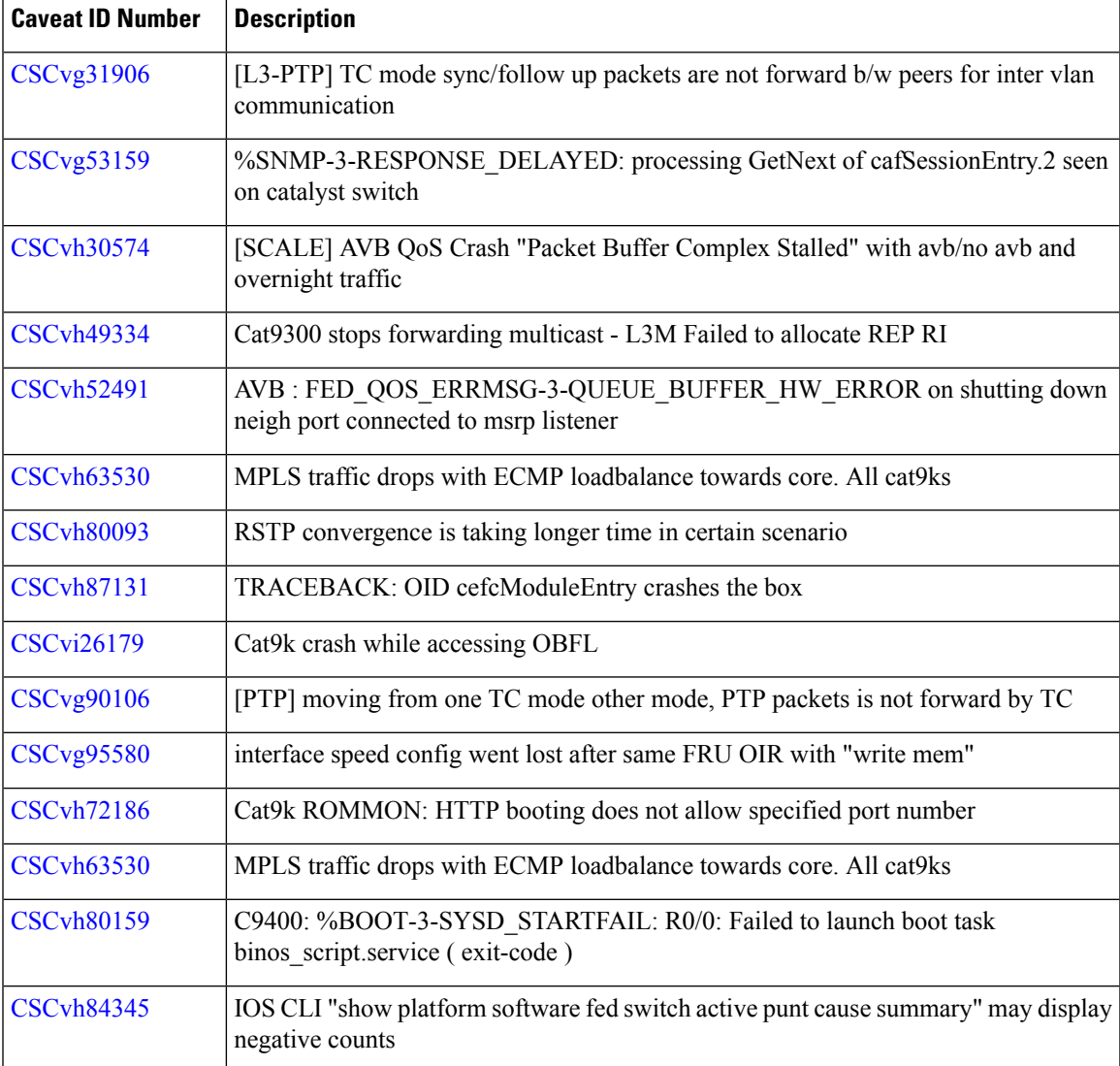

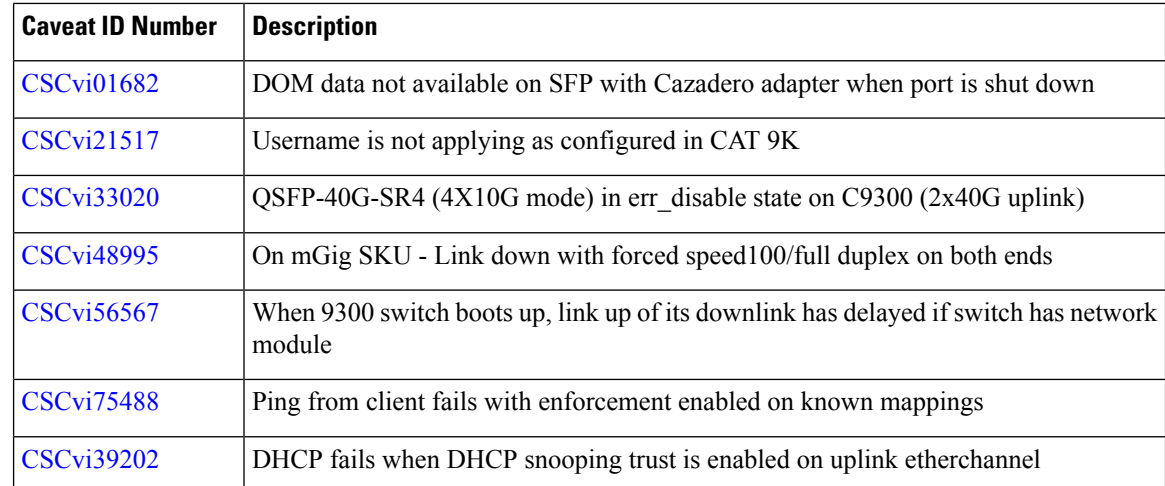

# **Resolved Caveats in Cisco IOS XE Fuji 16.8.1a**

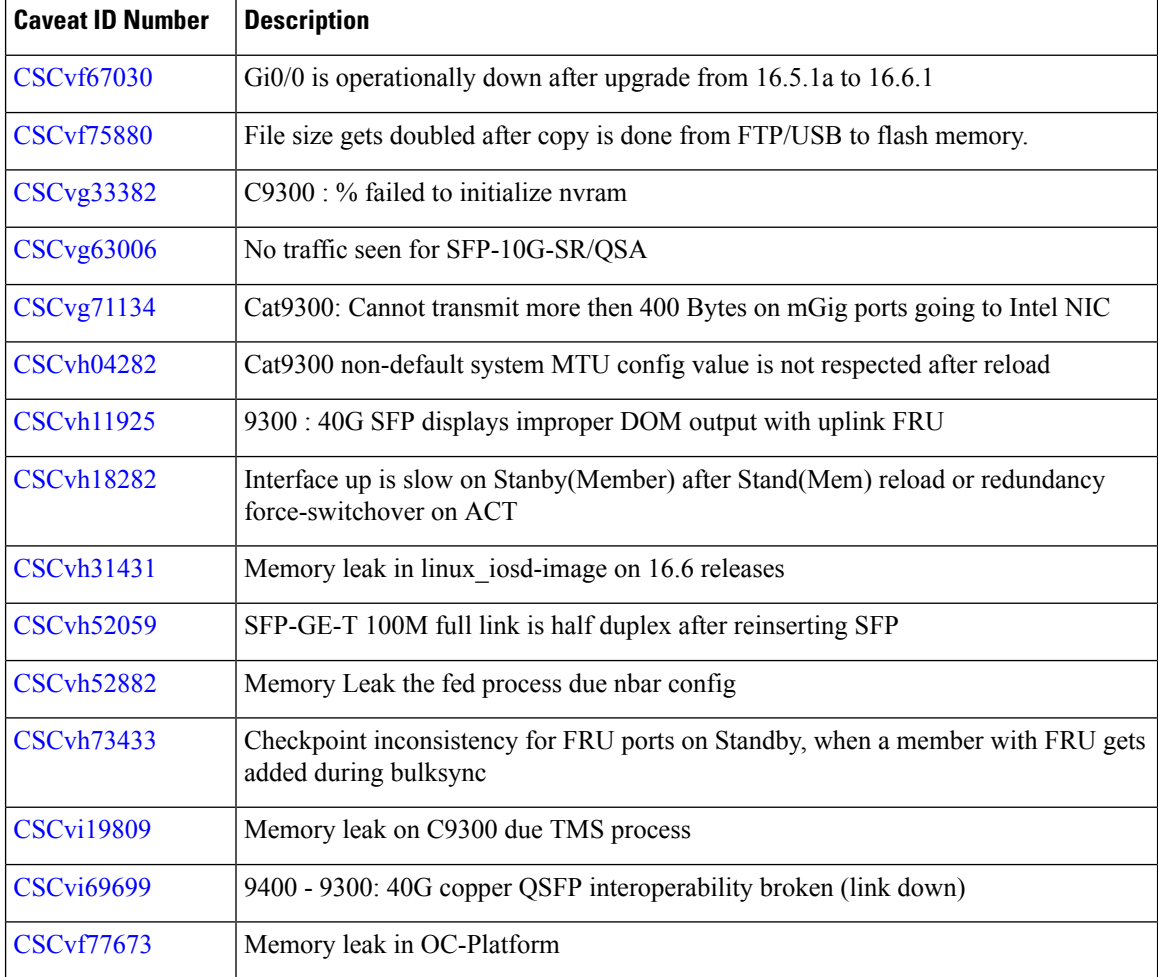

# **Troubleshooting**

For the most up-to-date, detailed troubleshooting information, see the Cisco TAC website at this URL:

<https://www.cisco.com/en/US/support/index.html>

Go to **Product Support** and select your product from the list or enter the name of your product. Look under Troubleshoot and Alerts, to find information for the problem that you are experiencing.

# **Related Documentation**

Information about Cisco IOS XE 16 at this URL: [https://www.cisco.com/c/en/us/products/ios-nx-os-software/](https://www.cisco.com/c/en/us/products/ios-nx-os-software/ios-xe/index.html) [ios-xe/index.html](https://www.cisco.com/c/en/us/products/ios-nx-os-software/ios-xe/index.html)

All support documentation for Cisco Catalyst 9300 Series Switches is at this URL: [https://www.cisco.com/c/](https://www.cisco.com/c/en/us/support/switches/catalyst-9300-series-switches/tsd-products-support-series-home.html) [en/us/support/switches/catalyst-9300-series-switches/tsd-products-support-series-home.html](https://www.cisco.com/c/en/us/support/switches/catalyst-9300-series-switches/tsd-products-support-series-home.html)

Cisco Validated Designs documents at this URL: <https://www.cisco.com/go/designzone>

To locate and download MIBs for selected platforms, Cisco IOS releases, and feature sets, use Cisco MIB Locator found at the following URL: <http://www.cisco.com/go/mibs>

# **Communications, Services, and Additional Information**

• To receive timely, relevant information from Cisco, sign up at Cisco Profile [Manager.](https://www.cisco.com/offer/subscribe)

- To get the business impact you're looking for with the technologies that matter, visit Cisco [Services](https://www.cisco.com/go/services).
- To submit a service request, visit Cisco [Support.](https://www.cisco.com/c/en/us/support/index.html)
- To discover and browse secure, validated enterprise-class apps, products, solutions and services, visit Cisco [Marketplace](https://www.cisco.com/go/marketplace/).
- To obtain general networking, training, and certification titles, visit [Cisco](http://www.ciscopress.com) Press.
- To find warranty information for a specific product or product family, access Cisco [Warranty](http://www.cisco-warrantyfinder.com) Finder.

© 2018 Cisco Systems, Inc. All rights reserved.